# **BAB III PELAKSANAAN MBKM**

#### **3.1 Bidang Kerja**

Dalam melaksanakan kegiatan MBKM yang dilaksanakan di PT Bank Rakyat Indonesia (Persero) Tbk, praktikan ditempatkan di bagian Tim IT SAU yang termasuk ke dalam Human Capital Development Division sebagai Programmer. Salah satu proyek yang sedang dikembangkan oleh praktikan yaitu aplikasi MySAU dimana aplikasi ini merupakan portal sistem informasi pagi pekerja di SAU dan salah satu fitur aplikasi ini yang digunakan sehari-hari adalah fitur presensi harian untuk pekerja.

Aplikasi MySAU merupakan aplikasi berbasis web yang dikembangkan menggunakan bahasa pemrograman PHP dengan framework CodeIgniter 4. Kemudian praktikan mengembangkan aplikasi tersebut menjadi berbasis mobile menggunakan framework React Native sebagaimana sudah dipelajari diperkuliahan sebelumnya, dengan demikian bisa disebutkan bahwa pekerjaan ini relevan dengan studi yang diampu oleh praktikan sebagai mahasiswa Informatika. Tidak hanya itu, praktikan juga mendapatkan ilmu baru seperti pemahaman perancangan aplikasi, library dan bahasa pemrograman yang belum pernah digunakan selama di perkuliahan serta bagaiman mencari solusi untuk memecahkan suatu masalah menggunakan bahasa pemrograman.

#### **3.2 Pelaksanaan Kerja**

Pada pelaksanaan kerja untuk membangun aplikasi berbasis mobile, praktikan mempunyai tahap-tahap yang dilaksanakan secara sistematis dan terstruktur agar hasil yang didapatkan dapat maksimal. Aplikasi dikembangkan dengan beberapa tahap mulai dari analisis dan perancangan yang terbagi menjadi perancangan alur program, perancangan API untuk koneksi ke database yang sebelumnya sudah ada dan digunakan oleh aplikasi MySAU berbasis web, dan perancangan user interface. Kemudian tahap selanjutnya adalah implementasi front-end dan back-end. Terakhir adalah tahap pengujian untuk menguji fungsi aplikasi agar tidak menemukan celah error program dan aplikasi dapat berjalan dengan baik.

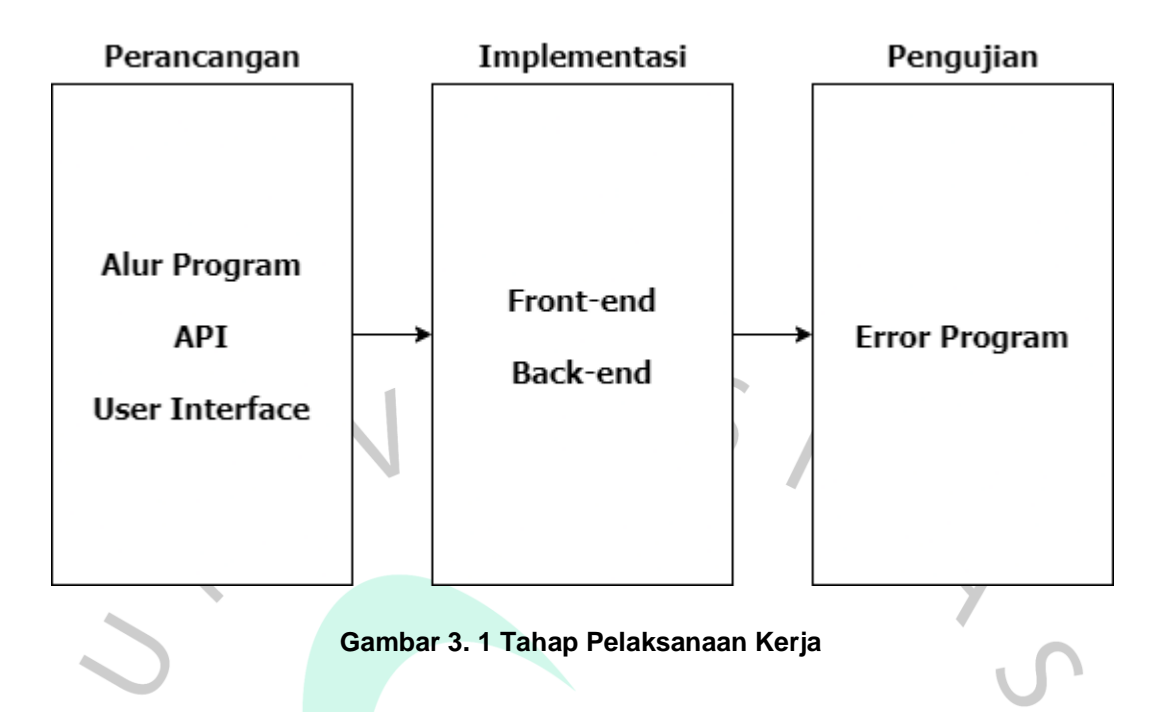

Gambar tahap pelaksanaan kerja di atas menurut praktikan adalah tahap pelaksanaan yang sistematis dan realistis dalam pelaksanaan yang ada, dari semua tahap pelaksanaan tersebut praktikan diawasi dan diberikan arahan oleh pembimbing eksternal yang ada di PT Bank Rakyat Indonesia. Untuk lebih rinci akan dijelaskan lebih lanjut sebagai berikut. Timeline dari pelaksanaan kegiatan MBKM untuk proyek aplikasi MySAU berbasis mobile ini dapat dilihat pada table di bawah ini.

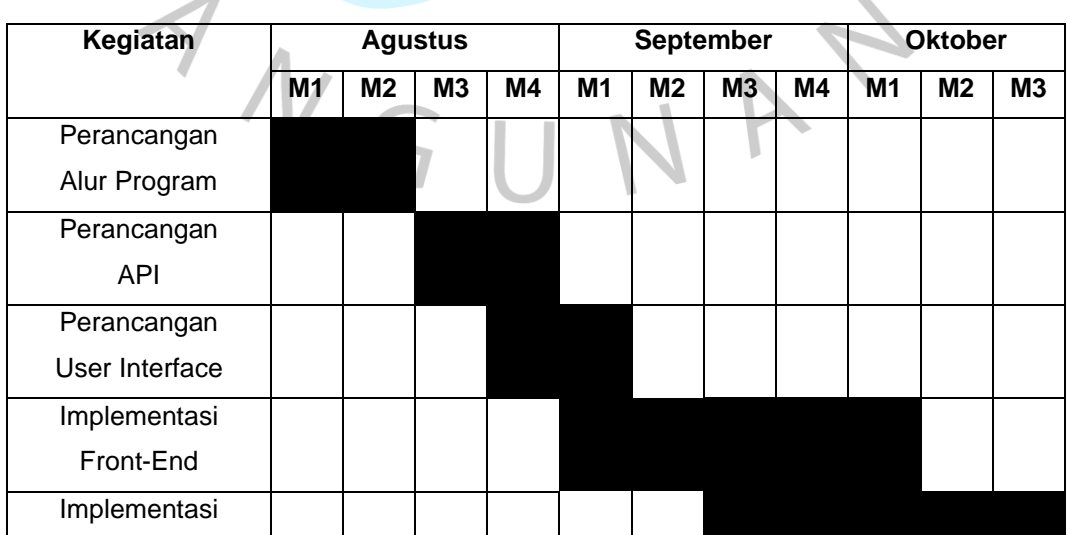

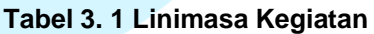

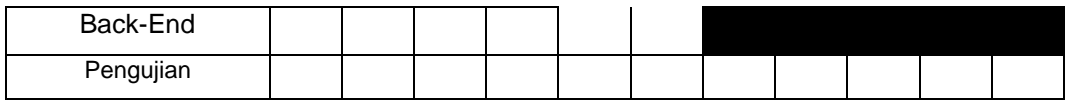

Berdasarkan Tabel 3.1, sampai pada saat ini praktikan baru mengerjakan proyek aplikasi tersebut dalam waktu 3 bulan dan akan terus berlanjut untuk menyelesaikan semua tahap pelaksanaan yang sesuai. Proyek ini pun berkemungkinan akan selalu melakukan pembaharuan yakni pembaharuan user interface atau fitur aplikasi seiring dengan berjalannya waktu. Setiap pekerjaan yang dikerjakan oleh praktikan akan selalu diarahkan dan dimonitoring oleh pembimbing eksternal. Praktikan memberikan informasi kemajuan proyek aplikasi kepada pembimbing eksternal setiap minggu bahkan setiap hari untuk diberikan saran dan arahan selanjutnya.

## **3.2.1 Perancangan**

Perancangan adalah penggambaran, perencanaan, dan pembuatan sketsa atau pengaturan dari beberapa elemen yang terpisah ke dalam satu kesatuan yang utuh dan berfungsi sebagai perancangan sistem dapat dirancang dalam bentuk bagan alir sistem *(flowchart system),* yang merupakan alat bentuk grafik yang dapat digunakan untuk menunjukan urutan-urutan proses dari sistem (Syifaun Nafisah, 2003). Pada tahap perancangan, praktikan diberikan arahan oleh pembimbing eksternal untuk mengembangkan aplikasi MySAU berbasis mobile sebagai portal sistem informasi Divisi SAU yang sebelumnya hanya berbasis web. Pembimbing eksternal menjelaskan alur aplikasi tersebut dan praktikan ubah menjadi sebuah alur program. Kemudian praktikan membuat perancangan sebuah database yang akan menjadi media penyimpanan data pada aplikasi tersebut. Agar lebih jelasnya pada gambar 3.2 berikut adalah rancangan alur program Aplikasi MySAU berbasis *mobile*.

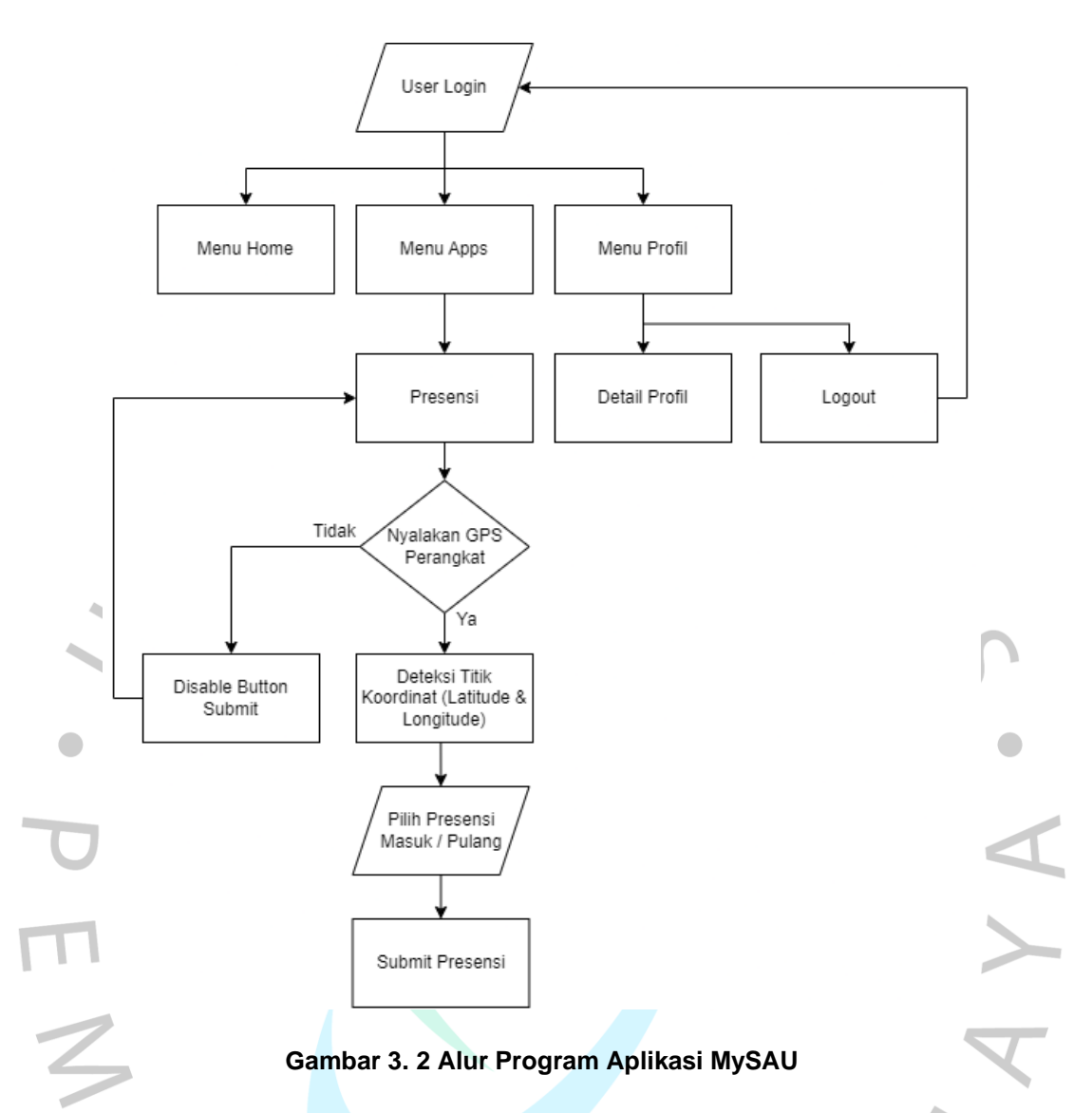

Setelah membuat alur program, praktikan mulai merancang database atau rancangan *Entity Relationship Diagram* (*ERD*). ERD adalah model atau rancangan untuk membuat database, supaya lebih mudah dalam menggambarkan data yang memiliki hubungan atau relasi dalam bentuk sebuah desain. Dengan adanya ERD, maka sistem database yang terbentuk dapat digambarkan dengan lebih terstruktur dan terlihat rapi (Adani, 2021). Adapun Entity Relationship Diagram yang dibuat oleh praktikan berikut ini.

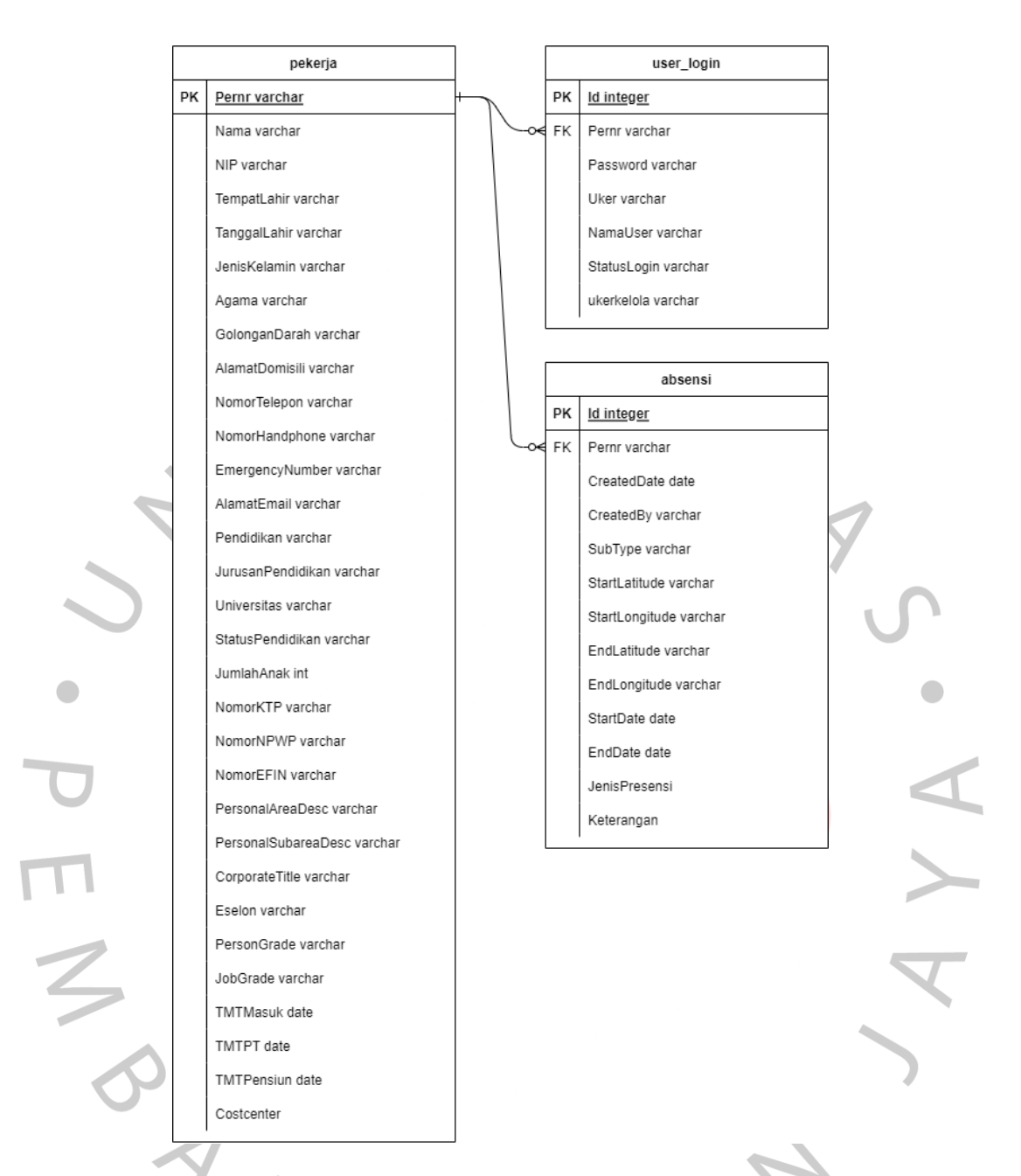

# **Gambar 3. 3 Entity Relationship Diagram**

Gambar 3.3 merupakan rancangan ERD yang dibuat oleh praktikan. Tabel *pekerja* berfungsi untuk menyimpan data identitas diri, data pekerjaan, dan data pendidikan dari setiap pengguna. Kemudian tabel *user\_login* tabel untuk menampung user login dan password dari setiap pengguna. Terakhir, tabel *absensi* menyimpan data kehadiran pekerja setiap harinya seperti data tanggal absensi, titik koordinat lokasi, dan jenis presensi baik presensi masuk maupun pulang.

Dalam membangun sebuah aplikasi tentunya diperlukan *user interface* agar pengguna dapat menggunakan aplikasi dengan mudah. Praktikan membuat *mockup front-end* aplikasi sebelum diimplementasikan ke dalam program.

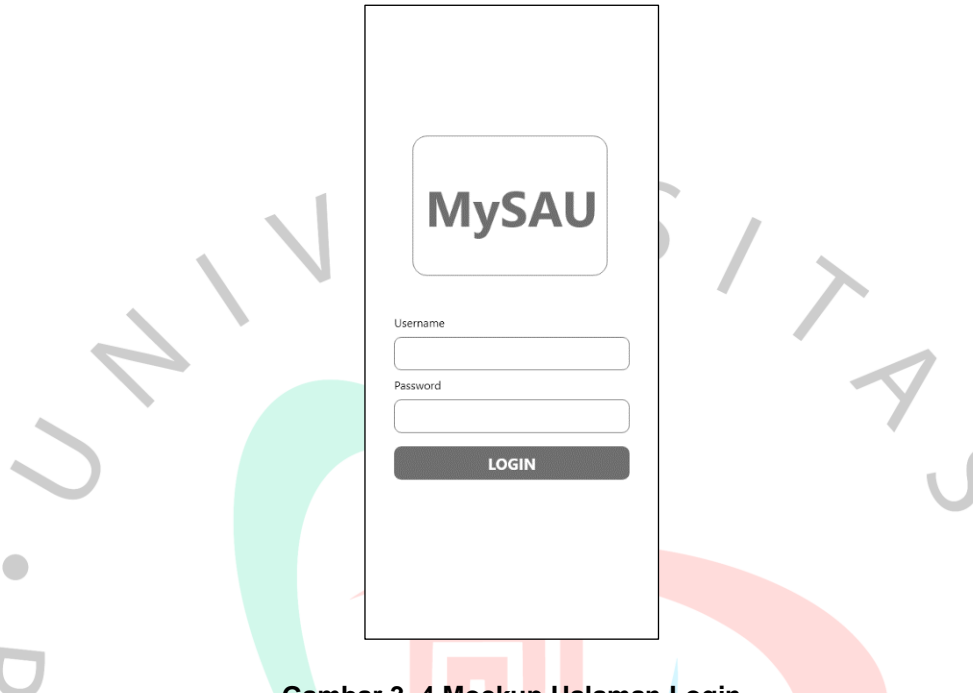

**Gambar 3. 4 Mockup Halaman Login**

Gambar 3.4 merupakan desain mockup halaman login. Halaman pertama pada saat membuka aplikasi adalah halaman login yang berguna untuk mengakses fitur pada aplikasi tersebut. Pengguna nantinya akan diminta memasukkan *username* dan *password*.

 $\Box$ 

JA

ANG

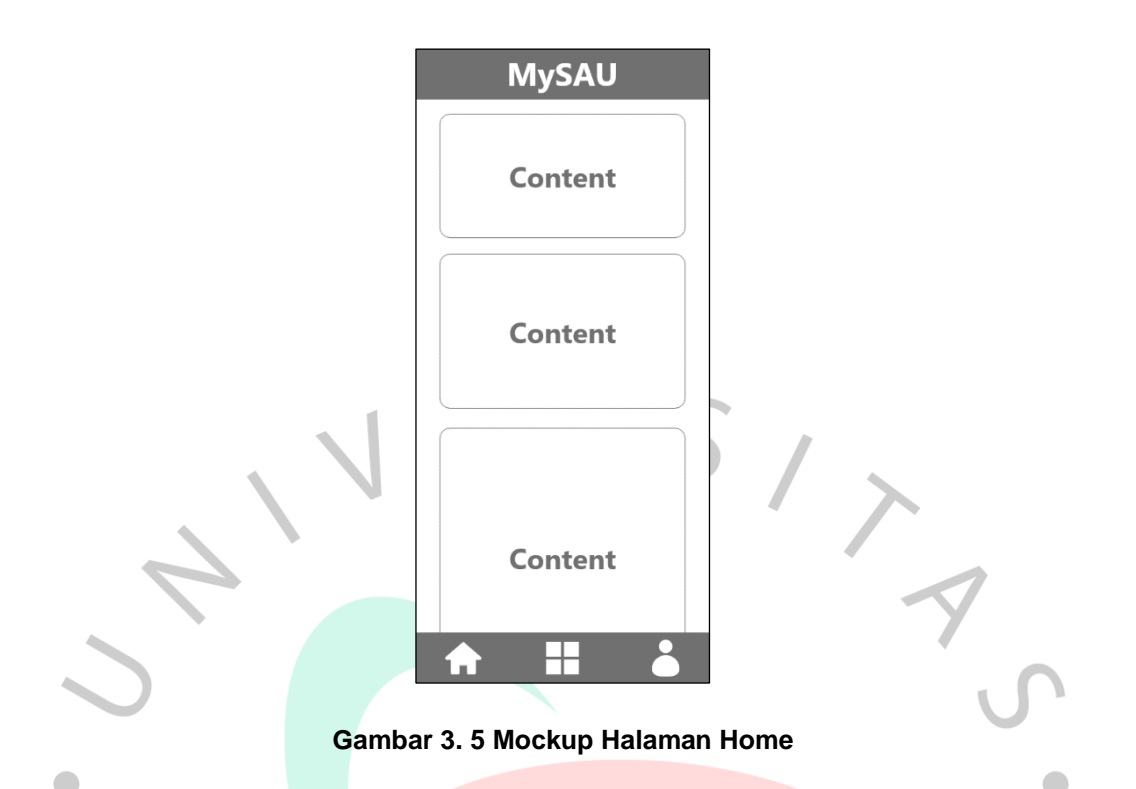

Pada gambar 3.5 ditunjukkan mockup halaman home. Halaman Home nantinya akan menampilkan berbagai konten informasi untuk para pekerja SAU. Terlihat di bagian bawah terdapat tiga menu untuk berpindah ke Halaman Apps dan Profil. Menu home ini bisa diakses setelah pengguna melakukan login pada aplikasi tersebut.

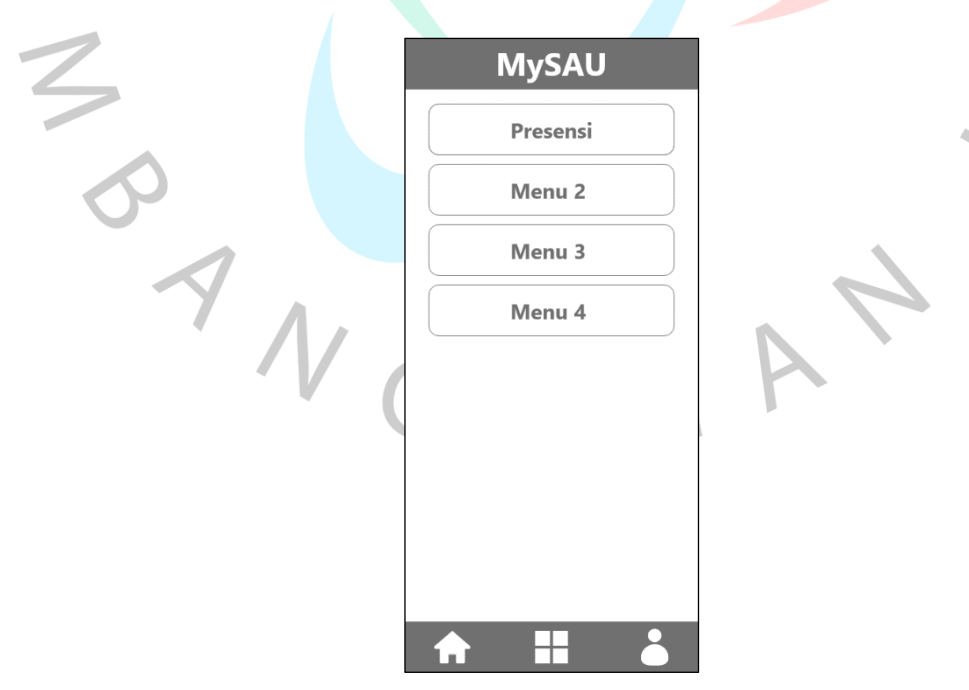

**Gambar 3. 6 Mockup Halaman Apps**

Gambar 3.6 merupakan mockup Halaman Apps. Halaman Apps terdiri dari beberapa fitur aplikasi pendukung untuk bekerja yang akan memudahkan para pekerja. Untuk pengembangan saat ini hanya ada fitur presensi, namun untuk pengembangan kedepannya tidak menutup kemungkinan akan ada fitur-fitur lainnya.

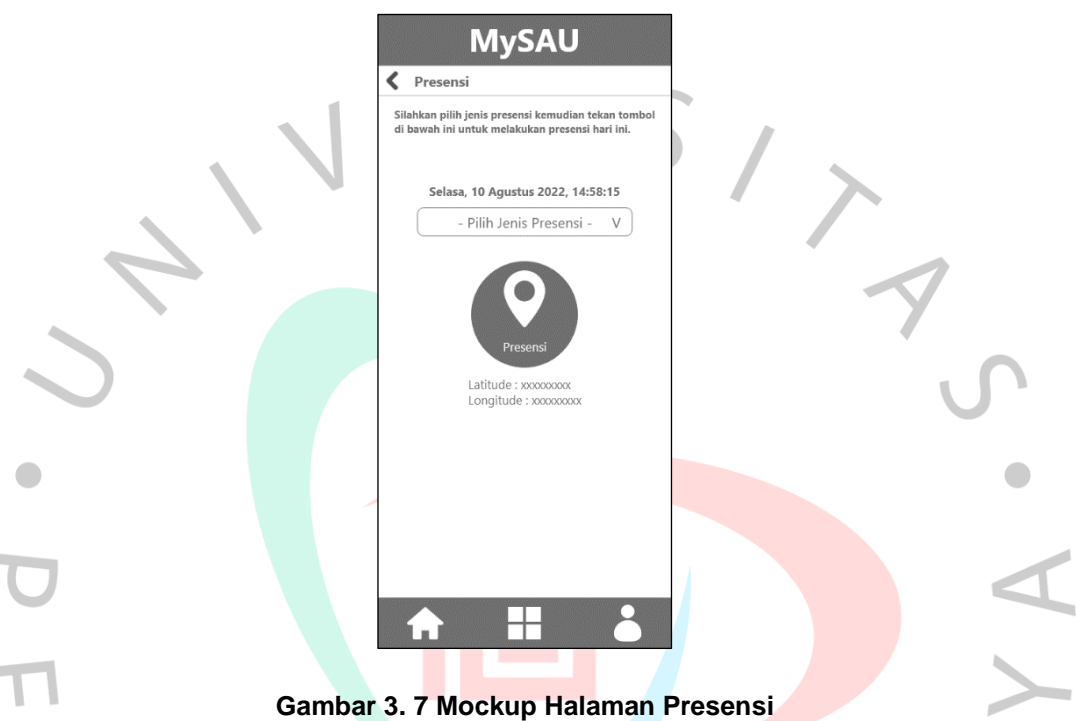

i.

Г

Pada Gambar 3.7 menampilkan mockup Halaman Presensi. Halaman Presensi terdiri dari informasi waktu dan titik koordinat serta tombol untuk melakukan presensi harian. Pada pilihan jenis presensi terdapat 2 jenis presensi yaitu presensi masuk dan presensi pulang. Nantinya pekerja dapat melakukan presensi harian dengan mudah pada fitur ini.

 $N$ GU

NA

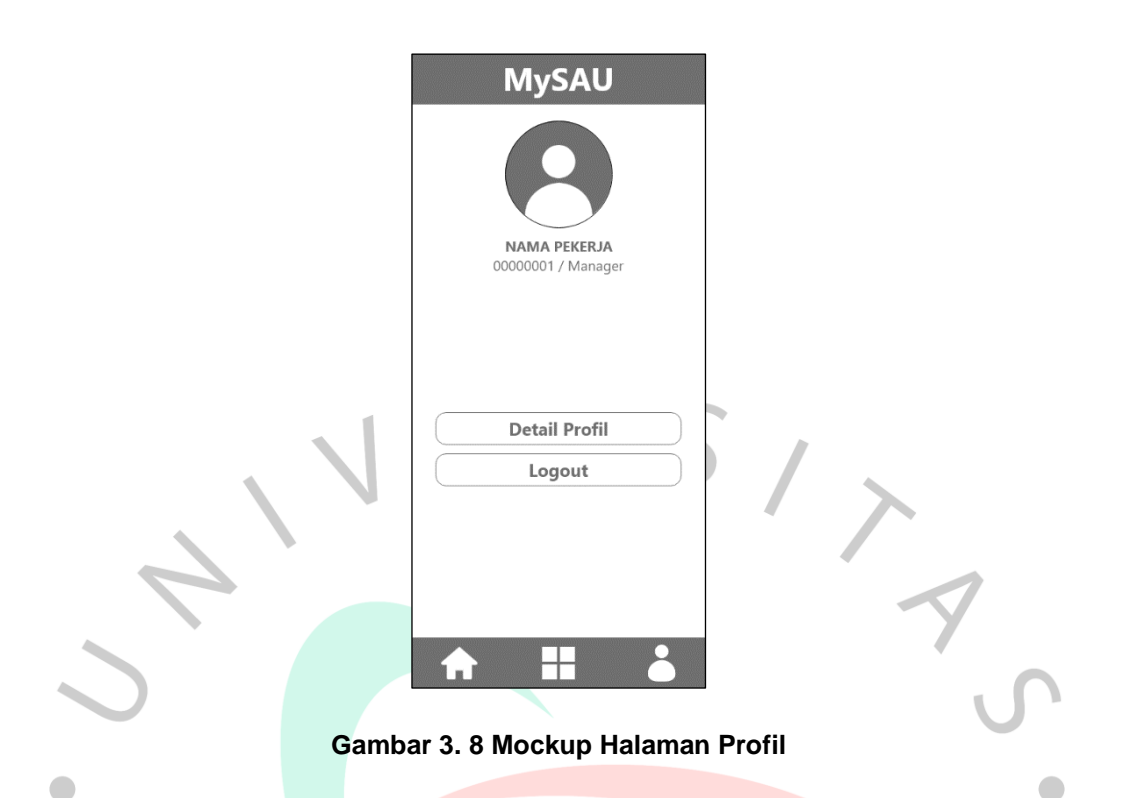

Gambar 3.8 adalah mockup tampilan Halaman Profil. Tampilan Halaman **Profil akan menampilkan informasi pengguna seperti nama lengkap, nomor** pekerja, dan jabatan. Pada halaman ini juga terdapat dua menu yaitu menu Detail Profil untuk melihat profil detail pengguna yang sedang login tersebut. Kemudian menu kedua adalah menu Logout untuk keluar dari akun pada aplikasi tersebut.

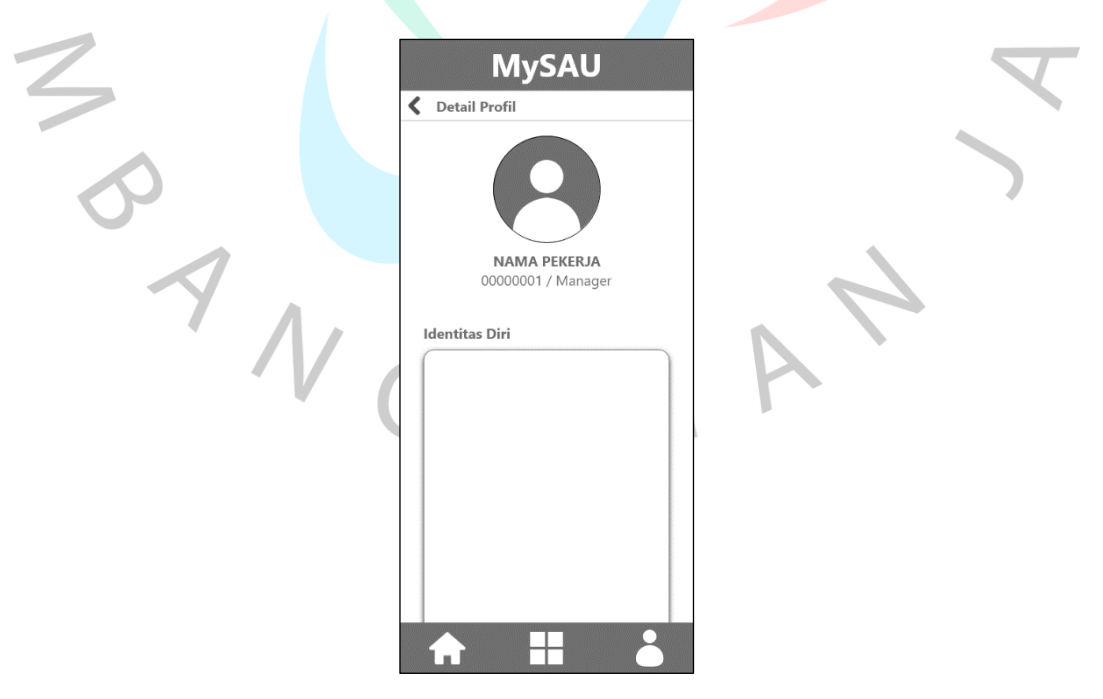

**Gambar 3. 9 Mockup Halaman Detail Profil**

Gambar 3.9 merupakan mockup tampilan halaman Detail Profil. Seperti yang sudah dijelaskan sebelumnya, bahwa Halaman Detail Profil memuat informasi pengguna meliputi identitas diri, profil pekerja utama, riwayat pendidikan dan data keluarga.

# **3.2.2 Implementasi**

Dalam implementasi praktikan untuk membuat sebuah aplikasi berbasis mobile, berikut adalah spesifikasi perangkat lunak yang digunakan oleh praktikan.

| No. | Nama Perangkat Lunak      | Spesifikasi Perangkat Lunak |  |  |  |  |  |
|-----|---------------------------|-----------------------------|--|--|--|--|--|
| 1.  | <b>Operating System</b>   | Windows 11                  |  |  |  |  |  |
| 2.  | Local Web Server          | Apache 2.4                  |  |  |  |  |  |
| 3.  | <b>Frontend Framework</b> | React Native 0.70           |  |  |  |  |  |
| 4.  | <b>API Framework</b>      | Codelgniter 4               |  |  |  |  |  |
| 5.  | Database                  | MySQL 5.7                   |  |  |  |  |  |
| 6.  | IDE.                      | <b>Visual Studio Code</b>   |  |  |  |  |  |

**Tabel 3. 2 Spesifikasi Perangkat Lunak**

Adapun spesifikasi perangkat keras yang digunakan praktikan dalam menunjang pengerjaan aplikasi ini. Berikut adalah tabel spesifikasi perangkat keras untuk pembuatan aplikasi.

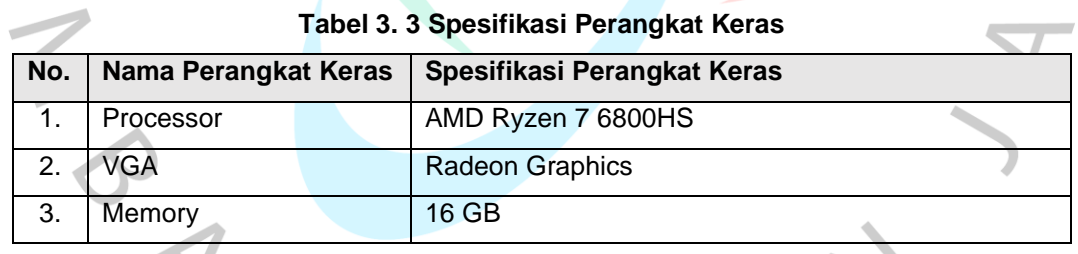

Selain itu, adapun spesifikasi perangkat *mobile* yang digunakan praktikan untuk melakukan pengujian dalam pembuatan aplikasi yaitu sebagai berikut.

| No. | <b>Nama</b>             | Spesifikasi Komponen/Sistem |
|-----|-------------------------|-----------------------------|
|     | Komponen/Sistem         |                             |
|     | <b>Operating System</b> | <b>Android Version 12</b>   |
| 2.  | <b>API Level</b>        | <b>API 31</b>               |
| -3. | CPU                     | Qualcomm Snapdragon 855+    |
|     | Memory                  | 8 GB                        |

**Tabel 3. 4 Spesifikasi Perangkat Pengujian**

Penyimpanan data pada aplikasi ini menggunakan database MySQL, praktikan membangun database aplikasi ini pada server development PT SAU terlebih dahulu. Selain pada server development, praktikan juga membuat database cadangan database lokal yang ada pada laptop sebagai *backup* jika terjadi suatu masalah pada server.

|  | Name                             | $Rows =$ | <b>Size</b>          | Created             | Updated | <b>Engine</b> | Comment      | Type         |  |
|--|----------------------------------|----------|----------------------|---------------------|---------|---------------|--------------|--------------|--|
|  | <b>Relurahan</b>                 | 80.164   | 4,5 MiB              | 2022-10-13 16:11:28 |         | <b>InnoDB</b> |              | <b>Table</b> |  |
|  | <b>Execution</b> kecamatan       | 7.377    | 352,0 KiB            | 2022-10-13 16:11:28 |         | <b>InnoDB</b> |              | <b>Table</b> |  |
|  | <b>HE education sch</b>          | 4.703    | 448,0 KiB            | 2022-10-13 16:11:28 |         | <b>InnoDB</b> |              | <b>Table</b> |  |
|  | # education_maj                  | 2.440    | 176,0 KiB            | 2022-10-13 16:11:28 |         | <b>InnoDB</b> |              | <b>Table</b> |  |
|  | <b>Reduced Kota/kabupaten</b>    | 514      | 64.0 KiB             | 2022-10-13 16:11:29 |         | <b>InnoDB</b> |              | <b>Table</b> |  |
|  | accessmenu                       | 154      | 16,0 KiB             | 2022-10-13 16:11:27 |         | <b>InnoDB</b> |              | <b>Table</b> |  |
|  | <b>Example 3</b> master_position | 123      | 16.0 KiB             | 2022-10-13 16:11:29 |         | <b>InnoDB</b> |              | <b>Table</b> |  |
|  | <b>Et employee_sub</b>           | 71       | 16,0 KiB             | 2022-10-13 16:11:28 |         | <b>InnoDB</b> | <b>T503K</b> | <b>Table</b> |  |
|  | <b>E</b> menu                    | 37       | 16,0 KiB             | 2022-10-13 16:11:29 |         | <b>InnoDB</b> |              | <b>Table</b> |  |
|  | absence_types                    | 35       | 16,0 KiB             | 2022-10-13 16:11:27 |         | <b>InnoDB</b> | <b>T554T</b> | <b>Table</b> |  |
|  | # provinsi                       | 34       | 16.0 KiB             | 2022-10-13 16:11:31 |         | <b>InnoDB</b> |              | <b>Table</b> |  |
|  | ill job_family                   | 18       | 16,0 KiB             | 2022-10-13 16:11:28 |         | <b>InnoDB</b> |              | <b>Table</b> |  |
|  | # education_types                | 12       | 16,0 KiB             | 2022-10-13 16:11:28 |         | <b>InnoDB</b> |              | <b>Table</b> |  |
|  | <b>III</b> rekap_presensi        | 10       | 16,0 KiB             | 2022-10-13 16:11:31 |         | <b>InnoDB</b> |              | <b>Table</b> |  |
|  | corporate_title                  | 9        | 16,0 KiB             | 2022-10-13 16:11:27 |         | <b>InnoDB</b> |              | <b>Table</b> |  |
|  | mapping_orga                     | 9        | 16,0 KiB             | 2022-10-13 16:11:29 |         | <b>InnoDB</b> |              | <b>Table</b> |  |
|  | # organization_s                 | 9        | 16,0 KiB             | 2022-10-13 16:11:31 |         | <b>InnoDB</b> |              | <b>Table</b> |  |
|  | family_types                     | 7        | 16,0 KiB             | 2022-10-13 16:11:28 |         | <b>InnoDB</b> |              | <b>Table</b> |  |
|  | position_texts                   | 7        | 16,0 KiB             | 2022-10-13 16:11:31 |         | <b>InnoDB</b> |              | <b>Table</b> |  |
|  | # admin                          | 6        | 16,0 KiB             | 2022-10-13 16:11:27 |         | <b>InnoDB</b> |              | <b>Table</b> |  |
|  | <b>HE leveluser</b>              | 6        | 16.0 KiB             | 2022-10-13 16:11:29 |         | <b>InnoDB</b> |              | <b>Table</b> |  |
|  | # pekerja                        | 6        | 16,0 KiB             | 2022-10-13 16:11:31 |         | <b>InnoDB</b> |              | <b>Table</b> |  |
|  | # absensi                        | 5        | 16,0 KiB             | 2022-10-13 16:11:27 |         | <b>InnoDB</b> |              | <b>Table</b> |  |
|  | # absensi_backup                 | 4        | 16.0 KiB             | 2022-10-13 16:11:27 |         | <b>InnoDB</b> |              | <b>Table</b> |  |
|  | # education_inst                 | 4        | 16,0 KiB             | 2022-10-13 16:11:28 |         | <b>InnoDB</b> |              | <b>Table</b> |  |
|  | # family                         | 4        | 16,0 KiB             | 2022-10-13 16:11:28 |         | <b>InnoDB</b> | PA0021       | <b>Table</b> |  |
|  | user_login<br>用                  | 4        | 16,0 KiB             | 2022-10-13 16:11:31 |         | <b>InnoDB</b> |              | <b>Table</b> |  |
|  | # employee_gro                   | 3        | 16,0 KiB             | 2022-10-13 16:11:28 |         | <b>InnoDB</b> | <b>T501</b>  | <b>Table</b> |  |
|  | erganization_a                   | 3        | 16,0 KiB             | 2022-10-13 16:11:31 |         | <b>InnoDB</b> |              | <b>Table</b> |  |
|  | <b>The adventions</b>            | ŋ        | $160V$ <sub>iD</sub> |                     |         | <b>InnaDD</b> |              | Table        |  |
|  |                                  |          |                      |                     |         |               |              |              |  |

**Gambar 3. 10 Daftar Tabel Database MySAU**

Gambar 3.10 menunjukan daftar tabel yang ada di database MySQL. Seluruh tabel yang ada pada Gambar 3.10. mempunyai relasi tabel sesuai dengan konsep database relasional untuk mencegah terjadinya kolom data yang *redundant*. Namun, tabel utama pada aplikasi ini adalah tabel user\_login, pekerja, dan absensi.

Implementasi back-end pada aplikasi ini menggunakan bahasa pemrograman PHP dengan framework CodeIgniter 4. Framework ini berfungsi sebagai API pada React Native untuk kebutuhan seperti sistem login pada aplikasi dan sebagai penghubung antara aplikasi dengan database MySQL.

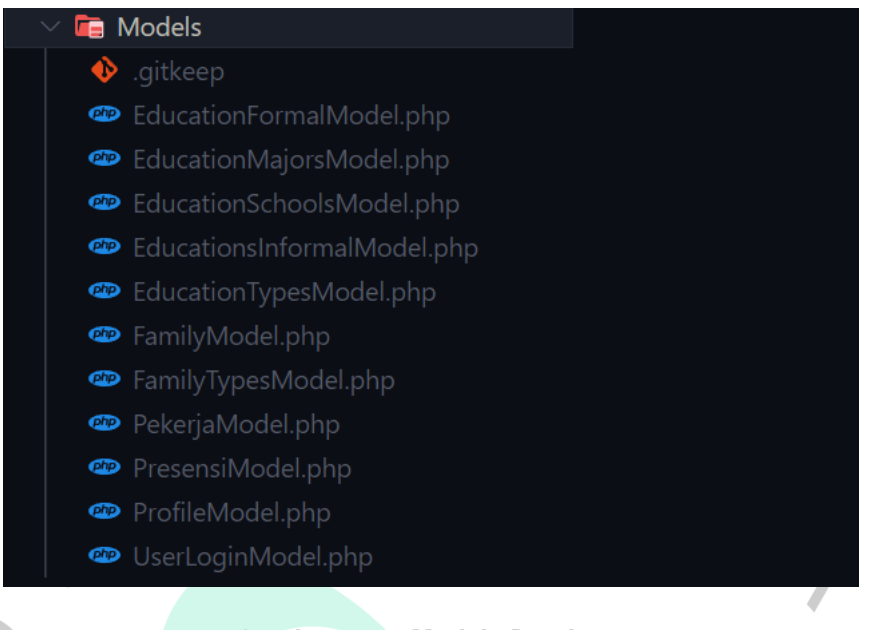

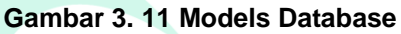

Gambar 3.11 merupakan kumpulan model yang ada di back-end, model ini berfungsi untuk merepresentasikan tabel-tabel yang ada pada database MySQL untuk digunakan pada framework Codelgniter 4. Seluruh tabel yang ada pada database dapat digunakan ketika membuat modelnya terlebih dahulu untuk dipakai pada controller.

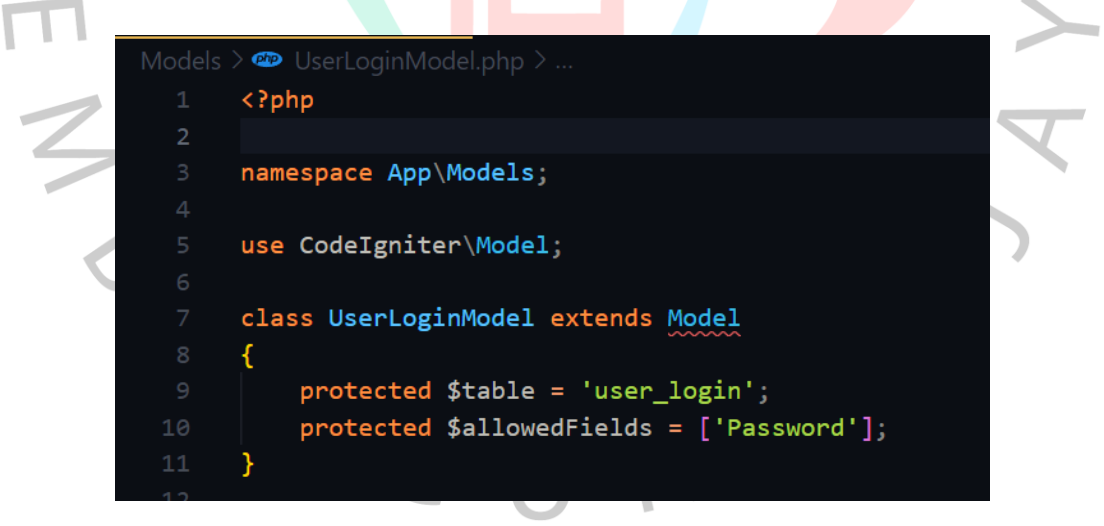

**Gambar 3. 12 Model User Login**

Gambar 3.12. adalah salah satu contoh model untuk tabel user\_login yang ada di database MySQL. Model user login merepresentasikan tabel user\_login pada database supaya pembuatan sistem login pada *controller* nanti dapat digunakan.

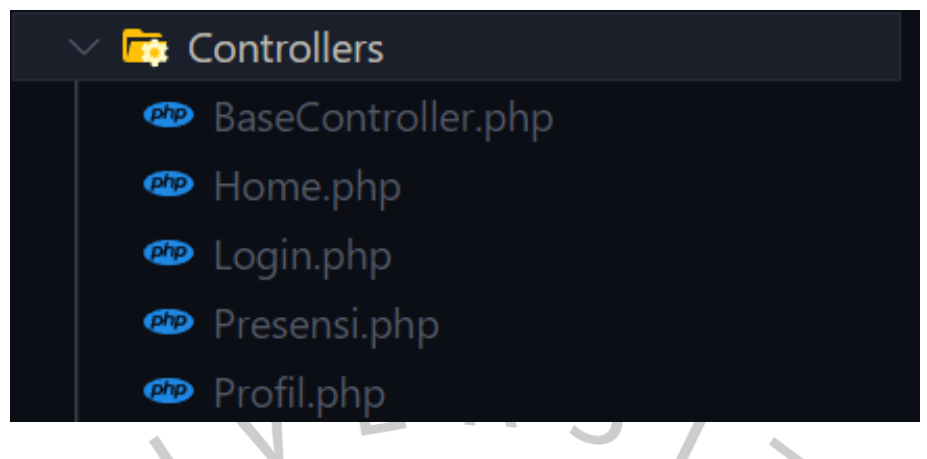

**Gambar 3. 13 Controller Back-end**

Gambar 3.13 merupakan kumpulan *controller* pada *controller* pada *backend* ini berfungsi untuk mengatur segala aksi yang akan dijalankan oleh aplikasi. Pada controller ini ditulis fungsi-fungsi yang akan dilakukan oleh aplikasi. Contohnya pengecekkan sistem *login*, pengambilan data pekerja, dan menyimpan data presensi ke dalam database MySQL.

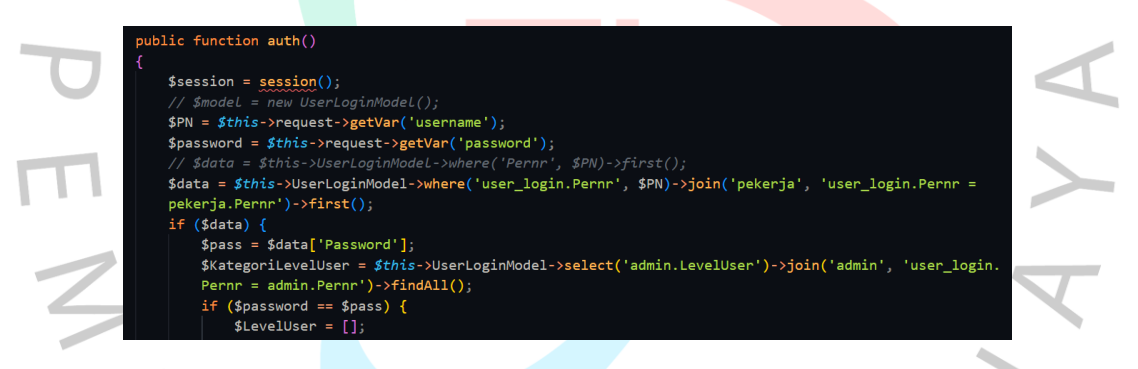

# **Gambar 3. 14 Controller User Login**

Gambar 3.14 merupakan potongan kode program untuk sistem login. Terlihat pada Gambar 3.14 ada sebuah *function* bernama *auth*, *function* ini berfungsi untuk *autentikasi* sistem *login* pada aplikasi tersebut. Back-end akan menerima masukan username dan password yang diisi pada kolom kemudian akan mencari username tersebut di database. Jika username tersebut ditemukan, maka password yang dimasukan akan dicocokkan dengan yang ada pada database.

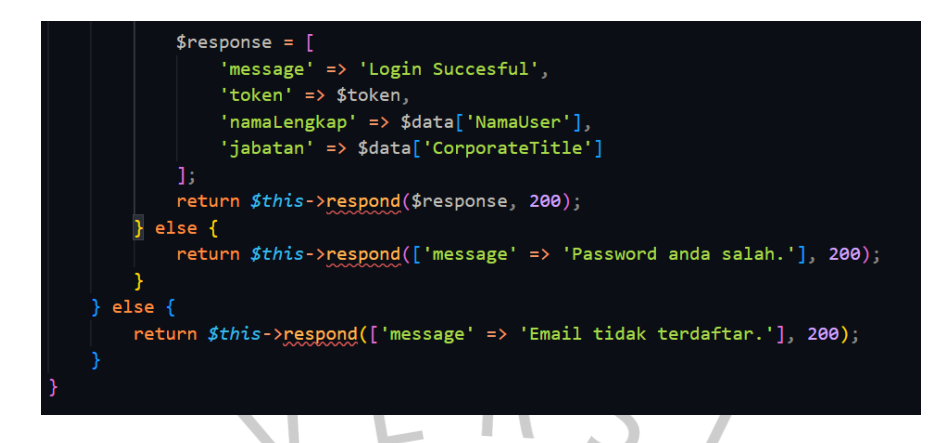

**Gambar 3. 15 Feedback Sistem Login**

Gambar 3.15 merupakan potongan kode program untuk menampilkan respon pada tampilan aplikasi ketika melakukan *login*. Password pada masukan yang di-*submit* akan dicocokkan dengan password yang ada di database berdasarkan username. Jika password cocok maka back-end akan mengambil data dari database berdasarkan username dan aplikasi akan masuk ke dalam halaman *Home*. Jika password tidak cocok atau username tidak ditemukan, maka back-end akan mengirimkan respons ke front-end sebuah *alert*.

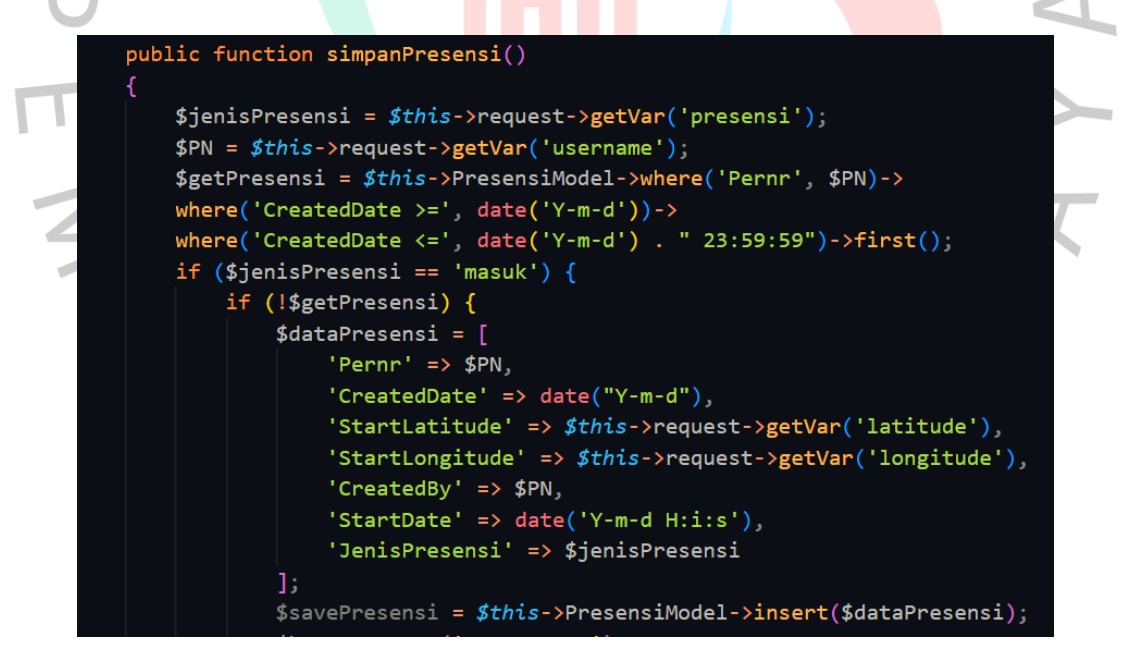

**Gambar 3. 16 Controller Presensi**

Gambar 3.16 merupakan potongan kode program pada controller presensi yang berguna untuk menyimpan data presensi pekerja. Data akan di masukan ke dalam tabel presensi.

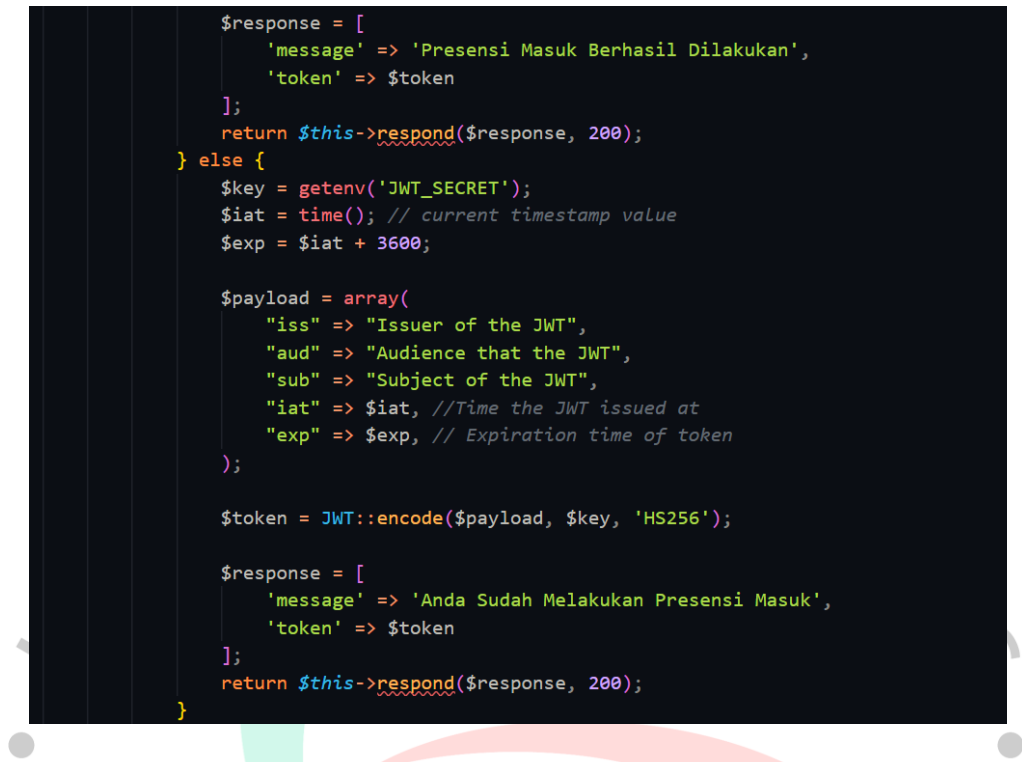

**Gambar 3. 17 Respon Presensi**

Gambar 3.17. merupakan respon yang akan dikeluarkan oleh back-end ke tampilan aplikasi untuk memberikan *alert* bahwa presensi berhasil dilakukan. Jika pekerja dalam hari yang sama sudah melakukan presensi namun melakukan kembali presensi maka aplikasi akan menampilkan respon bahwa presensi sudah dilakukan.

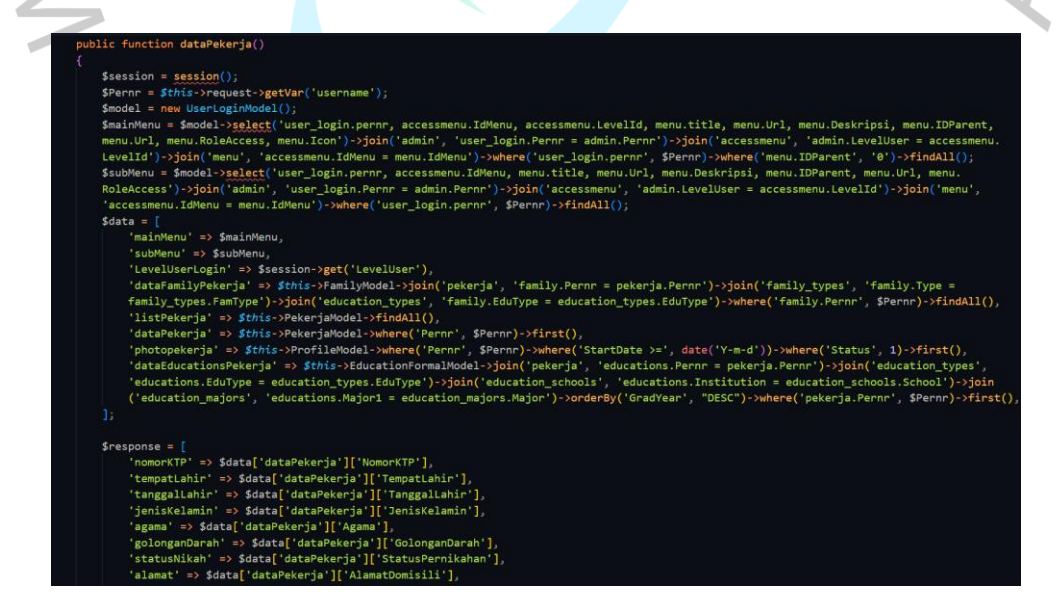

**Gambar 3. 18 Controller Profile**

Gambar 3.18 merupakan controller yang didalamnya terdapat fungsi untuk mengambil data pengguna seperti data identitas diri, data pekerja utama, data pendidikan, dan data keluarga dari database MySQL. Data tersebut kemudian disimpan dan akan ditampilkan ke aplikasi menggunakan *respon* dari *JSON*.

Implementasi pada front-end aplikasi ini menggunakan framework *React Native*. Framework *React Native* merupakan framework yang digunakan untuk membuat aplikasi mobile, framework ini bersifat cross-platform sehingga dapat digunakan untuk membuat aplikasi Android dan iOS sekaligus memudahkan praktikan dalam mengembangkan MySAU Mobile versi iOS di kemudian hari jika diperlukan.

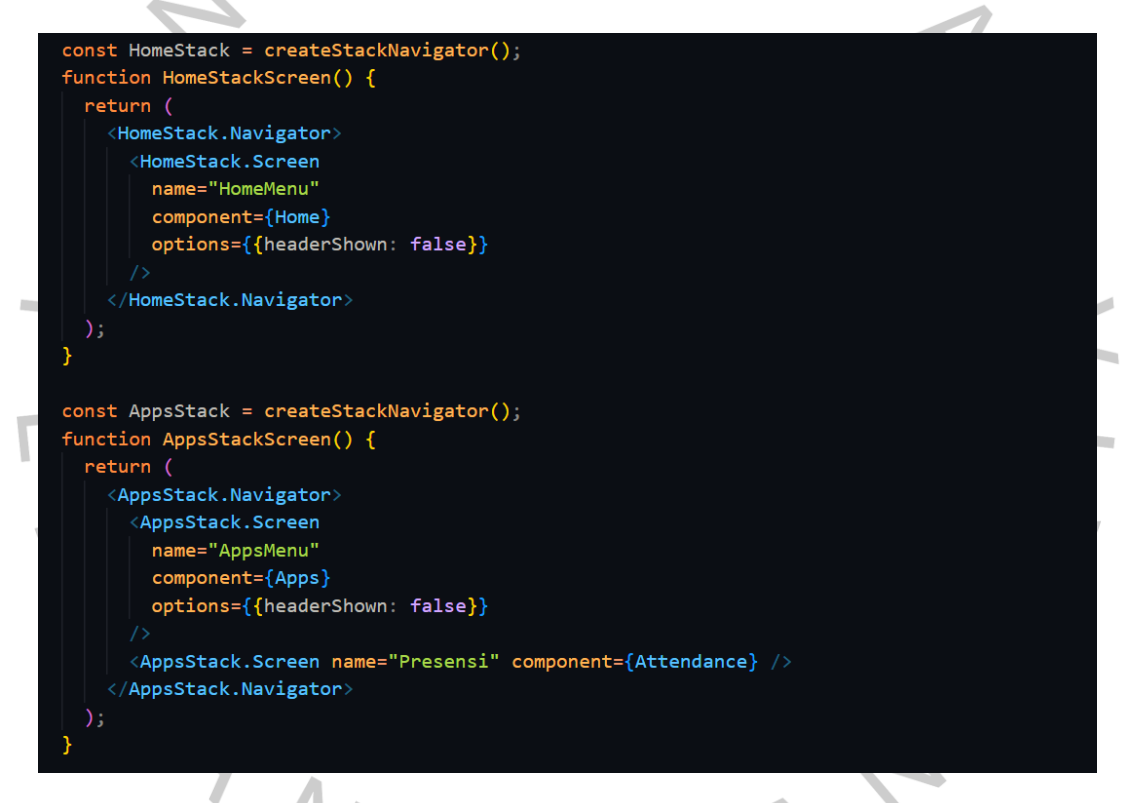

**Gambar 3. 19 Route Halaman pada Front-end**

Gambar 3.19 adalah potongan program pada App.js, App.js merupakan perutean untuk seluruh halaman yang ada pada aplikasi MySAU. Seluruh halaman dimasukkan sesuai dengan stacknya seperti Home dan Apps seperti menu di bagian bawah yang sudah dirancang sebelumnya pada mockup.

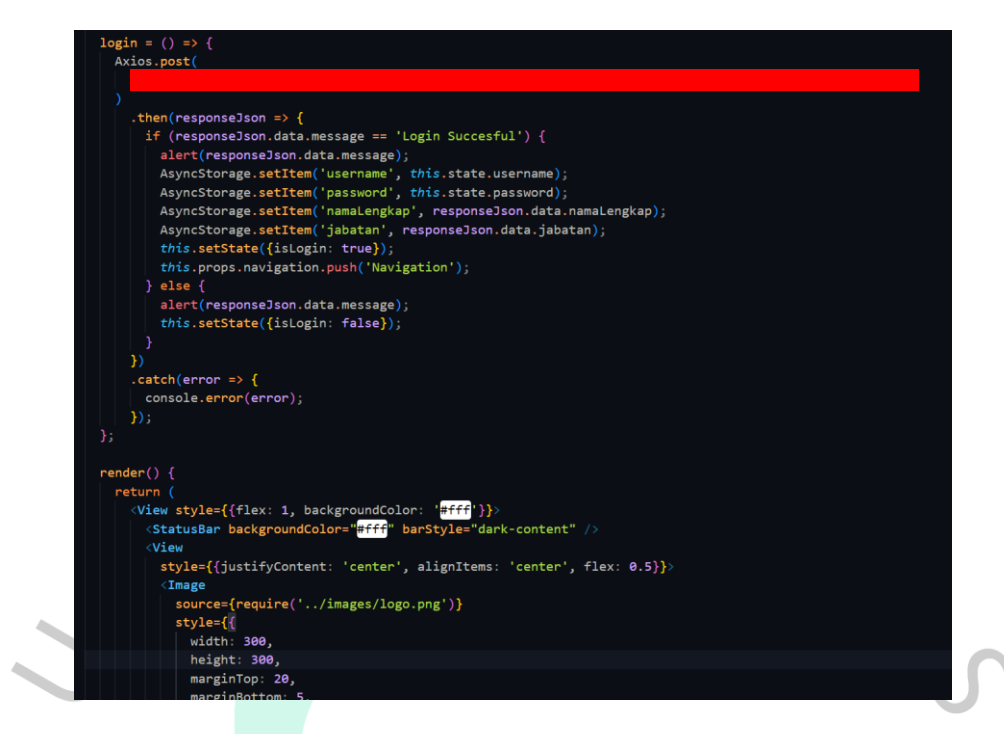

#### **Gambar 3. 20 Front-end Halaman Login**

 $\bullet$ 

Gambar 3.20 merupakan potongan program front-end menampilkan halaman *login*. Selain itu, program ini berfungsi untuk mengirimkan data yang di*input* pada *form username* dan *password* ke API framework CodeIgniter 4. Data login akan disimpan pada AsyncStorage yang berfungsi untuk menyimpan data ke sebuah penyimpanan lokal pada android.

ANG

 $\overline{\phantom{a}}$ 

 $\Delta$ 

 $\bullet$  41

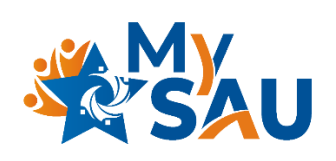

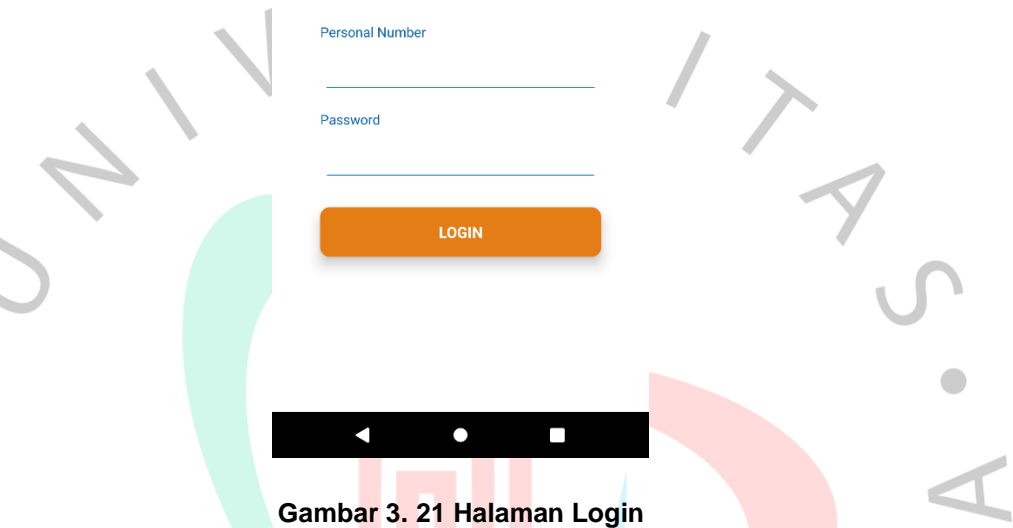

Gambar 3.21 merupakan halaman login yang dihasilkan dari Login.js pada framework React Native. *Button* pada halaman ini akan mengirimkan data *username* dan *password* ke API back-end. Kemudian API akan memberikan respon ke front-end berupa alert bahwa login sukses atau username/password salah.

ANG

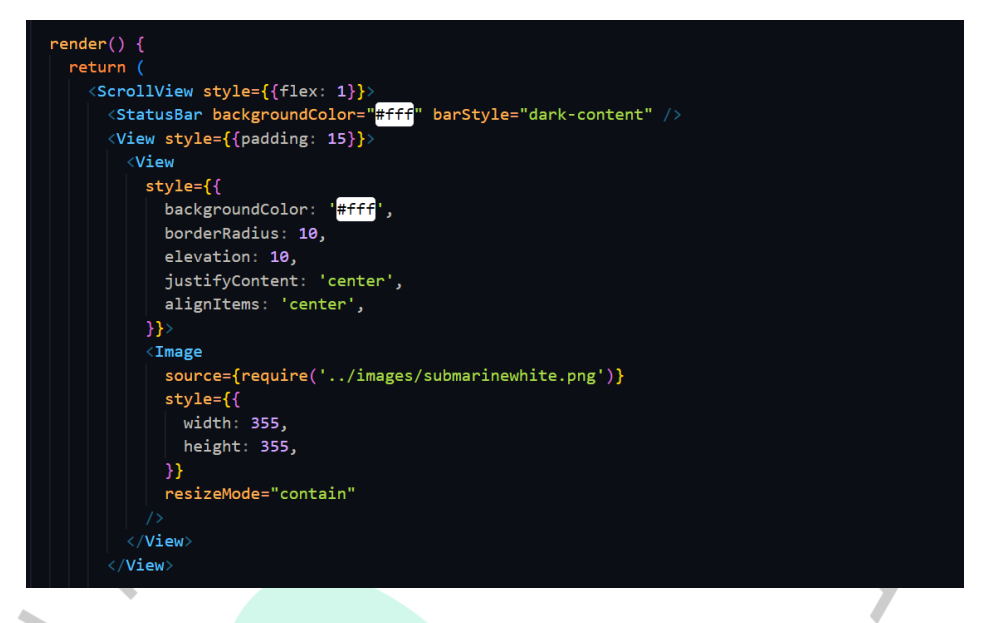

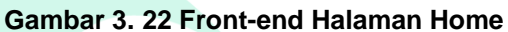

Gambar 3.22 merupakan potongan program front-end untuk menampilkan halaman *Home*. Pada front-end halaman *Home* digunakan elemen *ScrollView* agar konten pada halaman menyesuaikan berbagai resolusi perangkat *mobile*, jika resolusi perangkat *mobile* rendah maka akan muncul *scrollbar* sehingga konten tidak terpotong dan tetap dapat dilihat seluruhya. ScrollView berguna agar menjadikan tampilan lebih dinamis. Pada halaman ini juga memuat sebuah gambar dengan opsi contain, ukuran gambar akan menyesuaikan sesuai dengan ukuran layar perangkat.

ANG

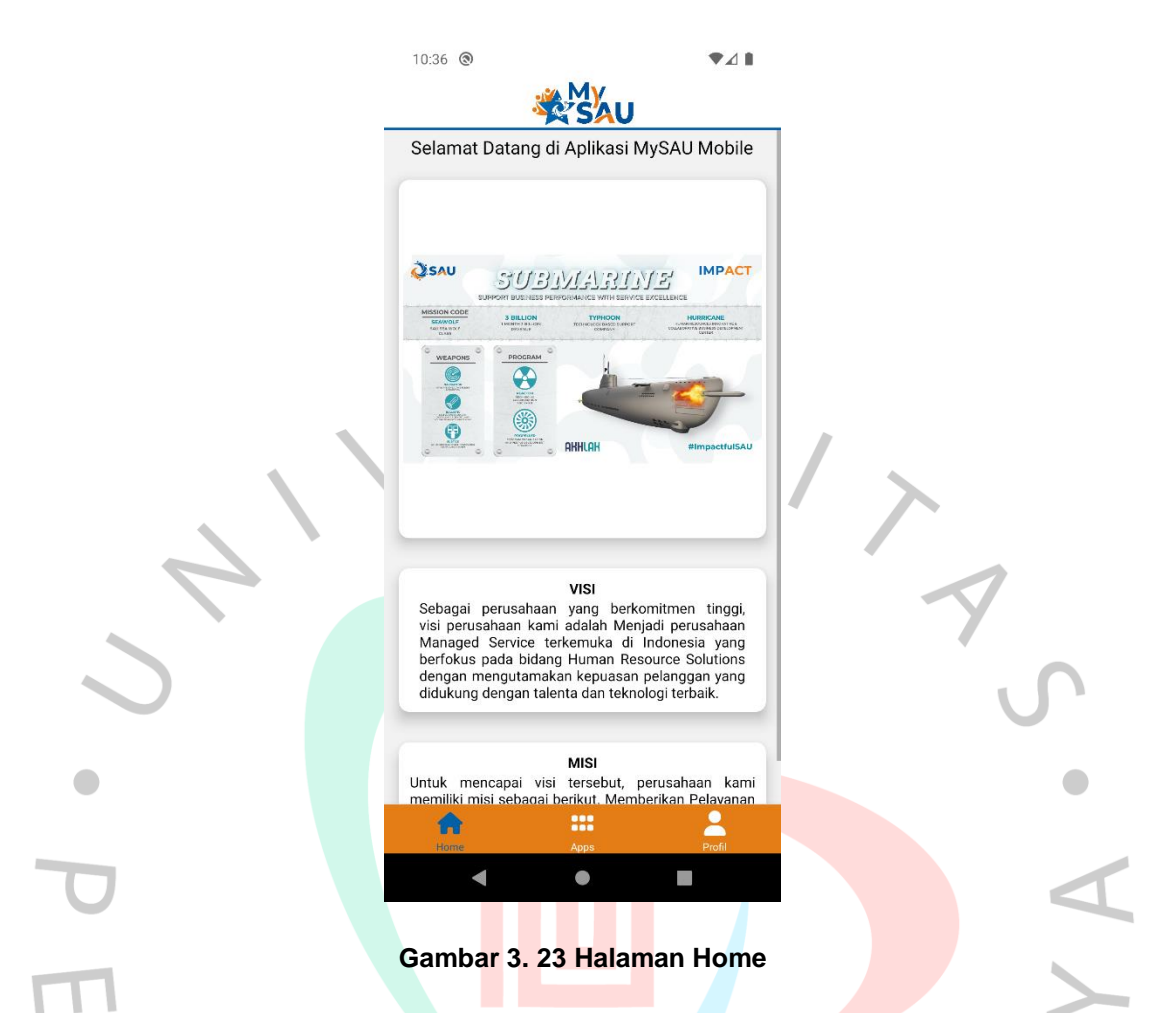

Gambar 3.23 merupakan tampilan *Home*, halaman ini menampilkan profil perusahaan, visi, dan misi PT Siaga Abdi Utama. Seperti yang sudah dijelaskan sebelumnya, karena seluruh konten tidak bisa tercetak dalam 1 tampilan maka aplikasi akan menyesuaikan dengan fitur scrollbar agar bisa melihat seluruh konten. Pada halaman home ini juga memuat gambar seperti yang sudah dijelaskan pada potongan kode program gambar 3.22.

 $N_G$ 

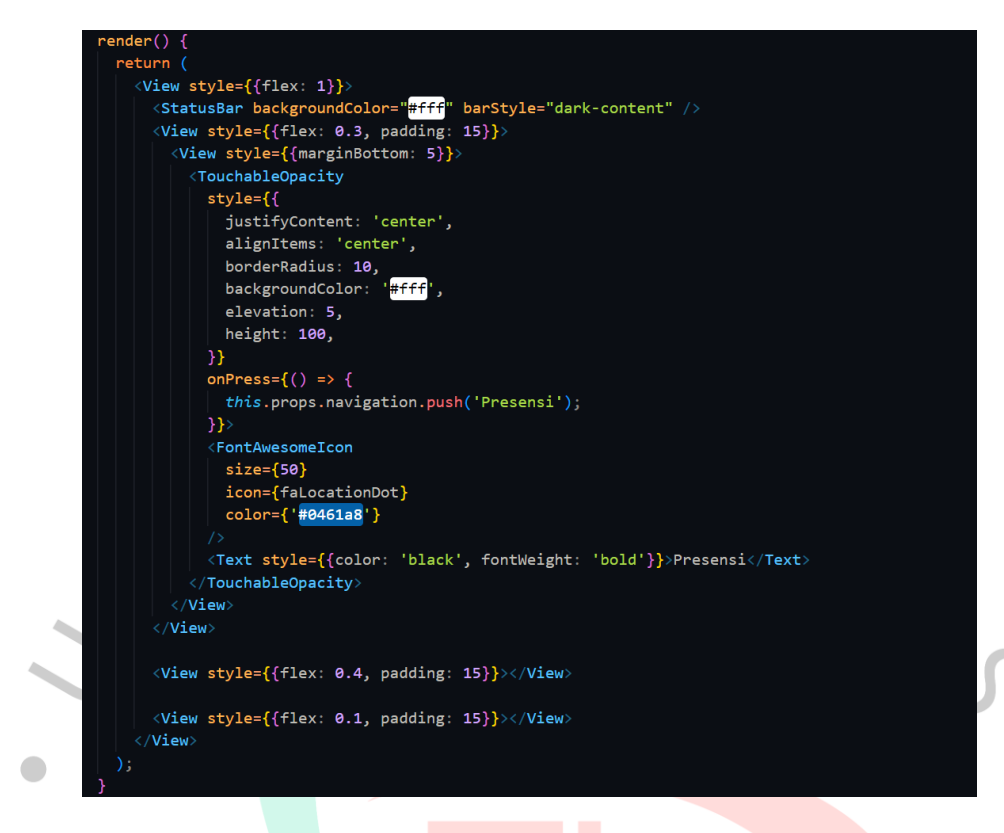

#### **Gambar 3. 24 Front-end Halaman Apps**

Gambar 3.34 menampilkan kode program front-end untuk halaman *Apps.* Halaman *Apps* berisi menu yang terbuat dari *button* menggunakan elemen *TouchableOpacity* untuk melakukan aksi ke halaman selanjutnya yang sudah ditentukan pada elemen tersebut.

٠

ANG

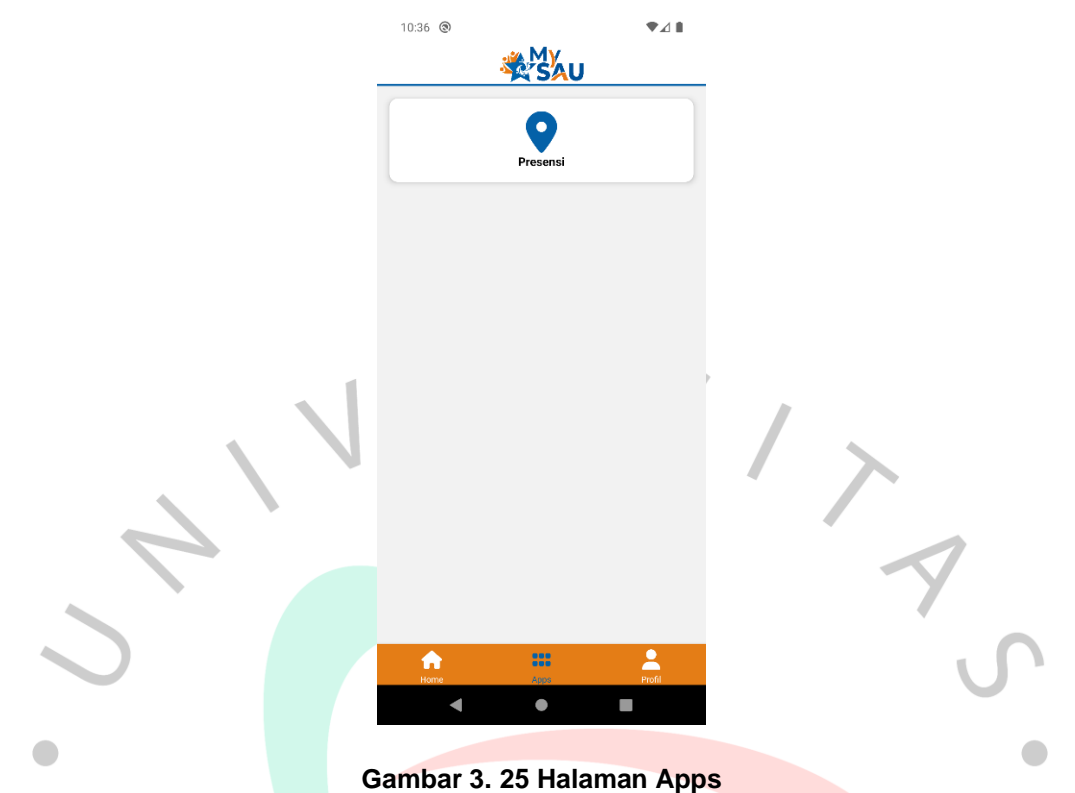

Pada Gambar 3.35 menampilkan fitur-fitur pada aplikasi MySAU Mobile, untuk saat ini fitur yang tersedia hanya presensi online. Fitur presensi berguna

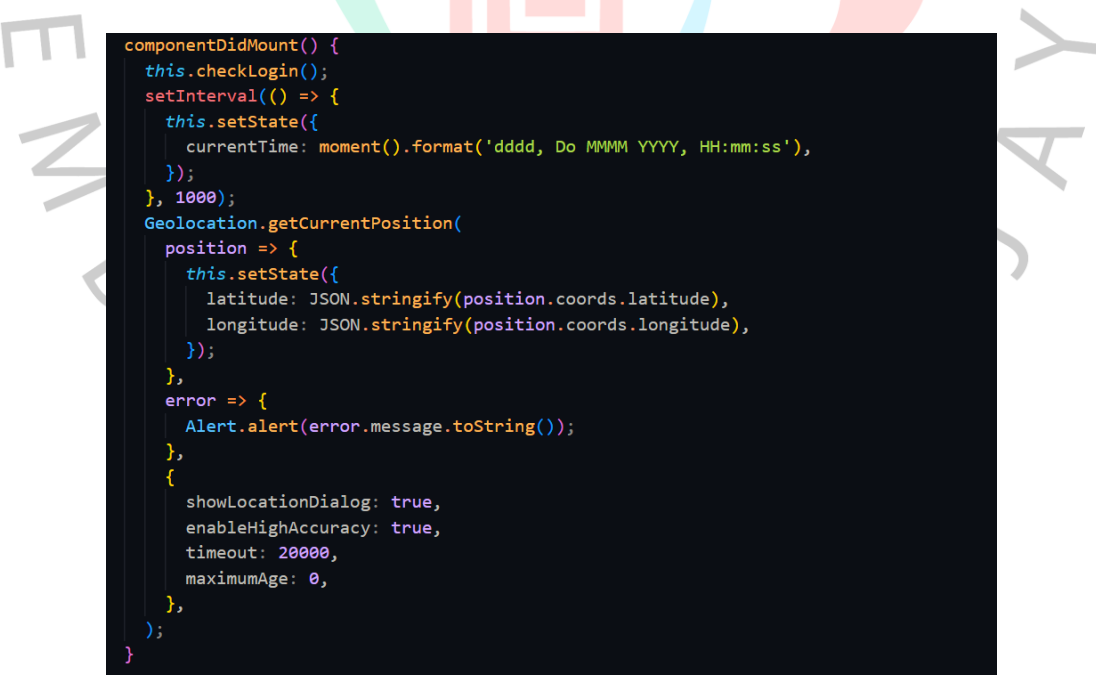

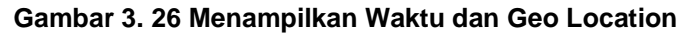

Pada gambar 3.26 ditunjukkan potongan kode program untuk menampilkan waktu dan lokasi pengguna. Praktikan menggunakan *library moment* untuk mengambil waktu terkini pada zona waktu dalam format Indonesia, sedangkan untuk pengambilan data lokasi tiitk koordinat menggunakan *library Geolocation*.

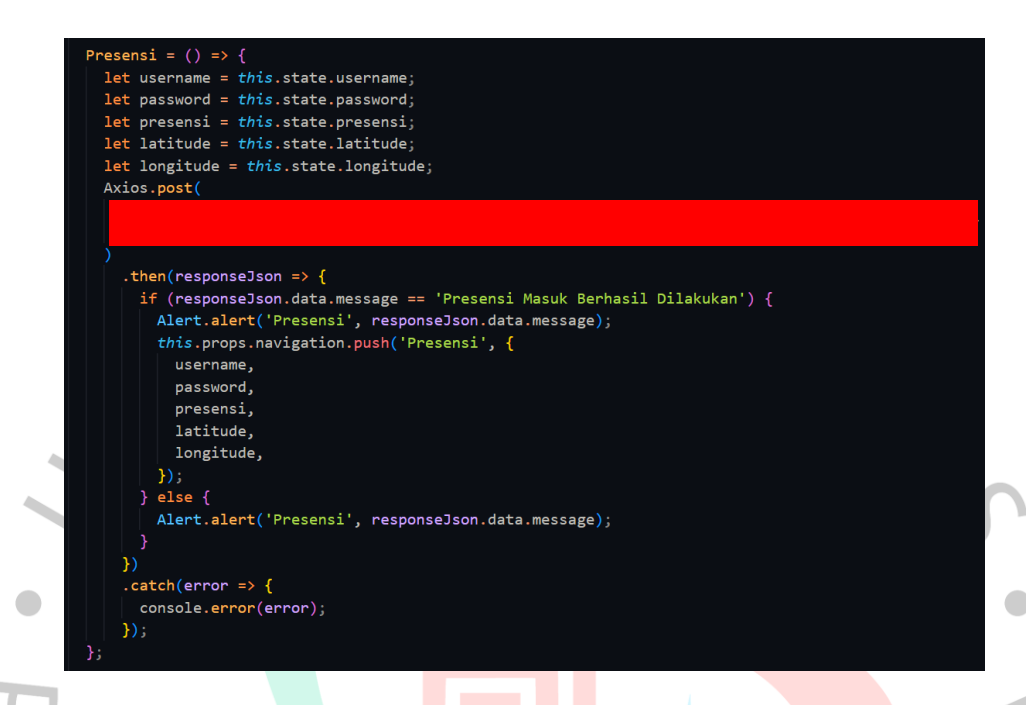

## **Gambar 3. 27 Koneksi API untuk Data Presensi**

Gambar 3.27 merupakan potongan kode program koneksi API untuk data presensi. *Library Axios* pada *framework React Native* berfungsi untuk menghubungkan React Native dengan API melalui metode *get* dan *post* bahasa pemrograman PHP. Data presensi akan dikirimkan ke back-end aplikasi melalui koneksi *Axios* dengan menuliskan *URL* controller pada back-end beserta dengan *value* dan metodenya baik itu *post* maupun *get*. Pada front-end halaman Presensi juga diberikan kondisi jika akses lokasi pada perangkat dimatikan atau ditolak maka tombol untuk presensi akan dinonaktifkan dan tidak bisa ditekan.

 $V$  G U

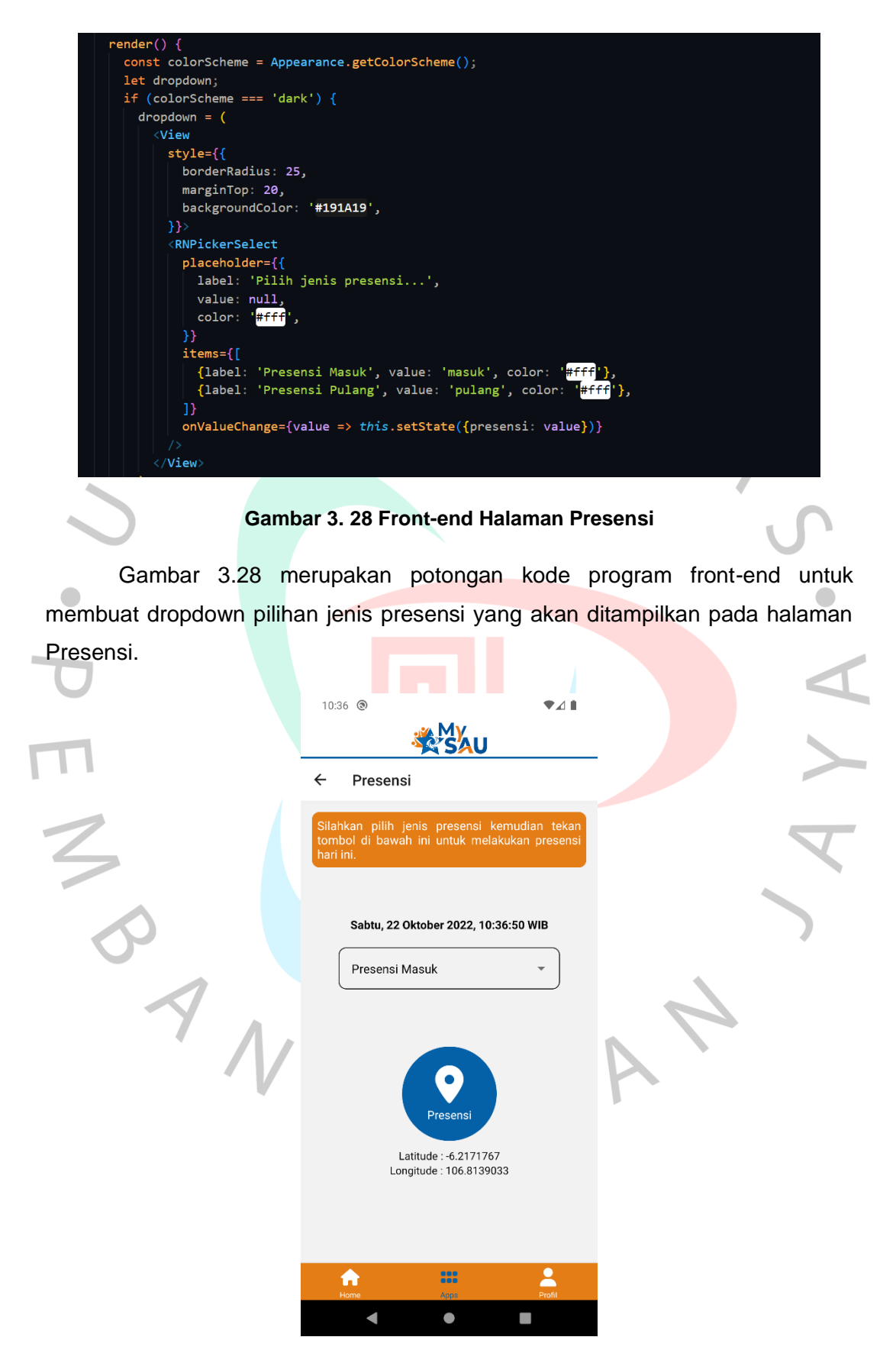

**Gambar 3. 29 Halaman Presensi**

Gambar 3.29 merupakan halaman Presensi yang menampilkan data waktu, geo lokasi pengguna, jenis presensi, dan tombol dinamis untuk melakukan presensi.

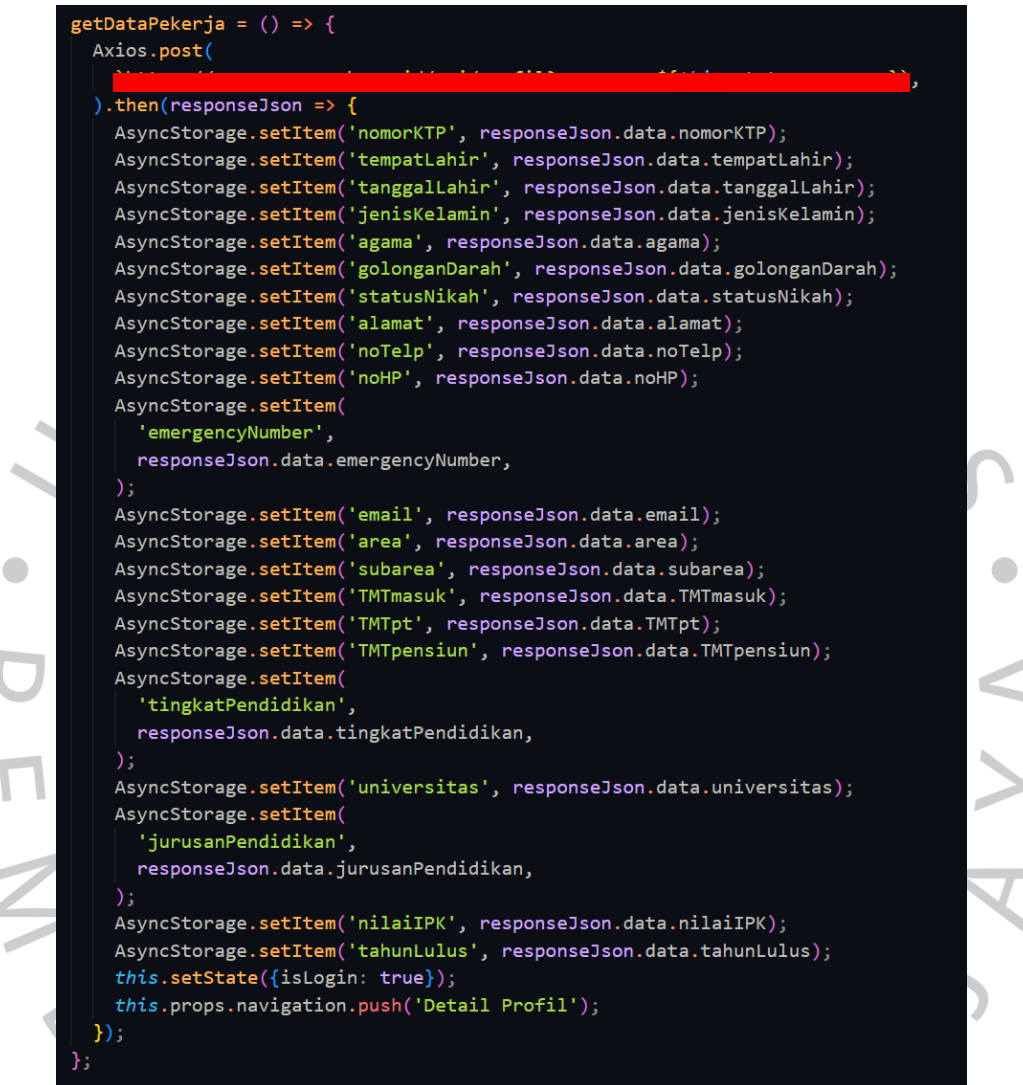

**Gambar 3. 30 Menyimpan Data dari Axios ke Async Storage**

Gambar 3.30 merupakan kode program untuk menyimpan data dari axios ke Async Storage. Pada kode program front-end halaman Profil terdapat function untuk mengambil seluruh data pekerja yang sedang login dari API back-end dengan memanfaatkan *Axios* dan disimpan ke penyimpanan lokal perangkat tersebut. Function ini baru berjalan Ketika pengguna menekan tombol Detail Profil dan nantinya data ini akan ditampilkan pada halaman Detail Profil.

```
konfirLogout = () =>
 Alert.alert('Konfirmasi Logout', 'Apakah anda yakin ingin Logout ?', [
    \overline{f}text: 'Cancel',
      style: 'cancel',
    ን.
    {text: 'OK', onPress: () => this. Logout()},
 1);
Logout = async () => {
 AsyncStorage.clear();
  this.props.navigation.push('Login');
```
#### **Gambar 3. 31 Fungsi Logout**

Gambar 3.31 merupakan fungsi pada halaman *Profil* untuk melakukan *logout* dari akun pengguna yang sedang aktif. Fungsi ini akan berjalan Ketika pengguna menekan tombol Logout dan aplikasi akan berpindah ke halaman *Login* kembali.

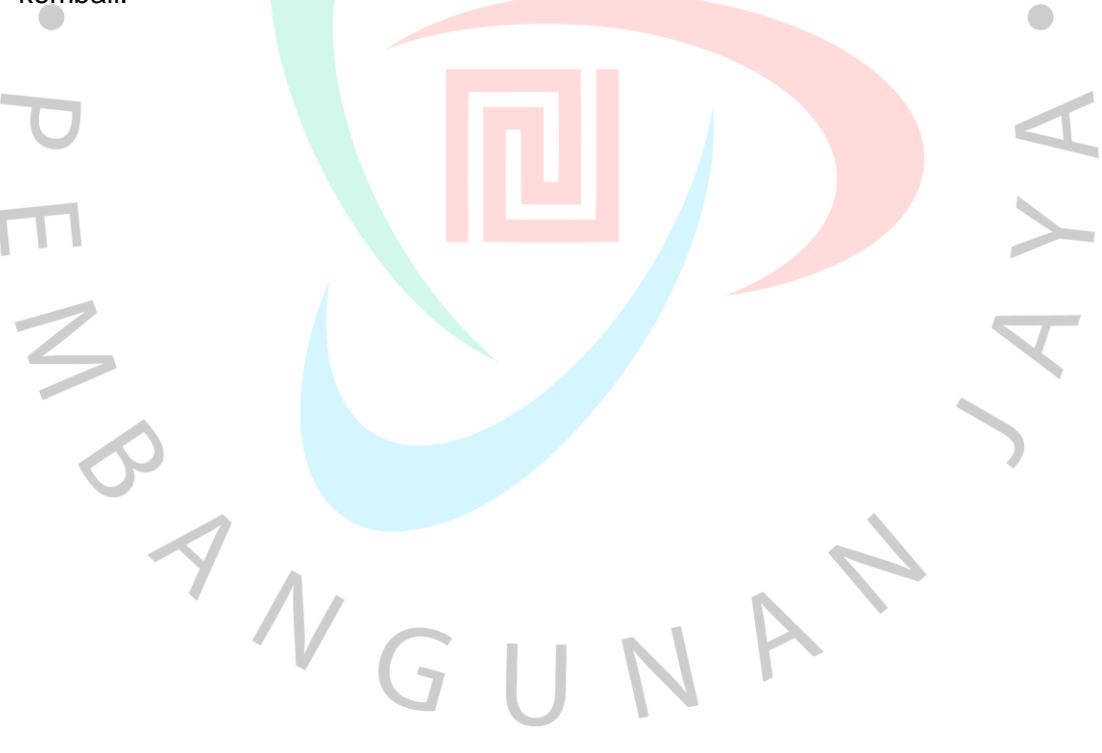

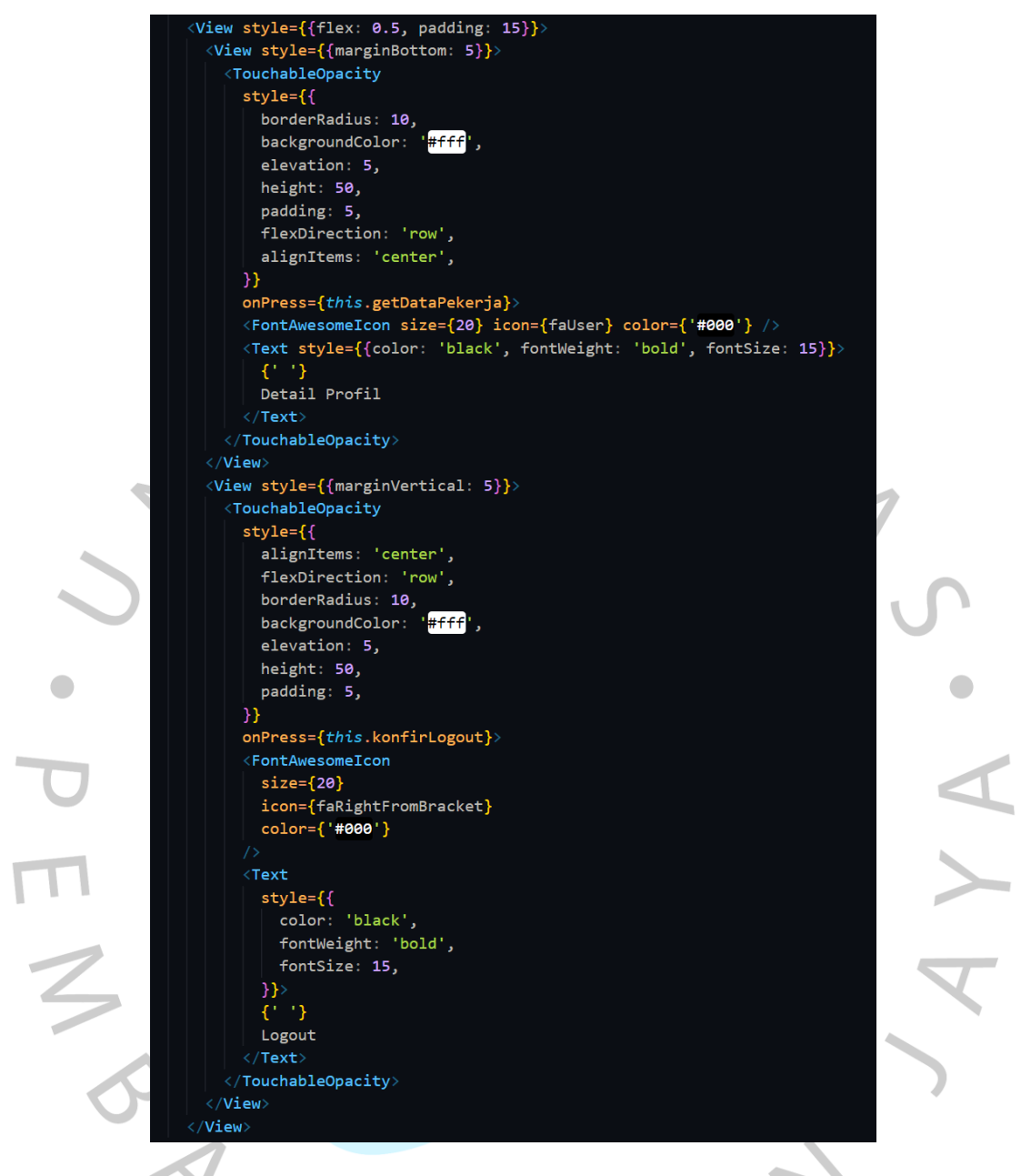

**Gambar 3. 32 Front-end Halaman Profil**

Gambar 3.32 merupakan potongan kode program untuk menampilkan halaman Profil. Pada gambar tersebut terdapat dua tombol untuk masuk ke menu Detail Profil dan Logout.

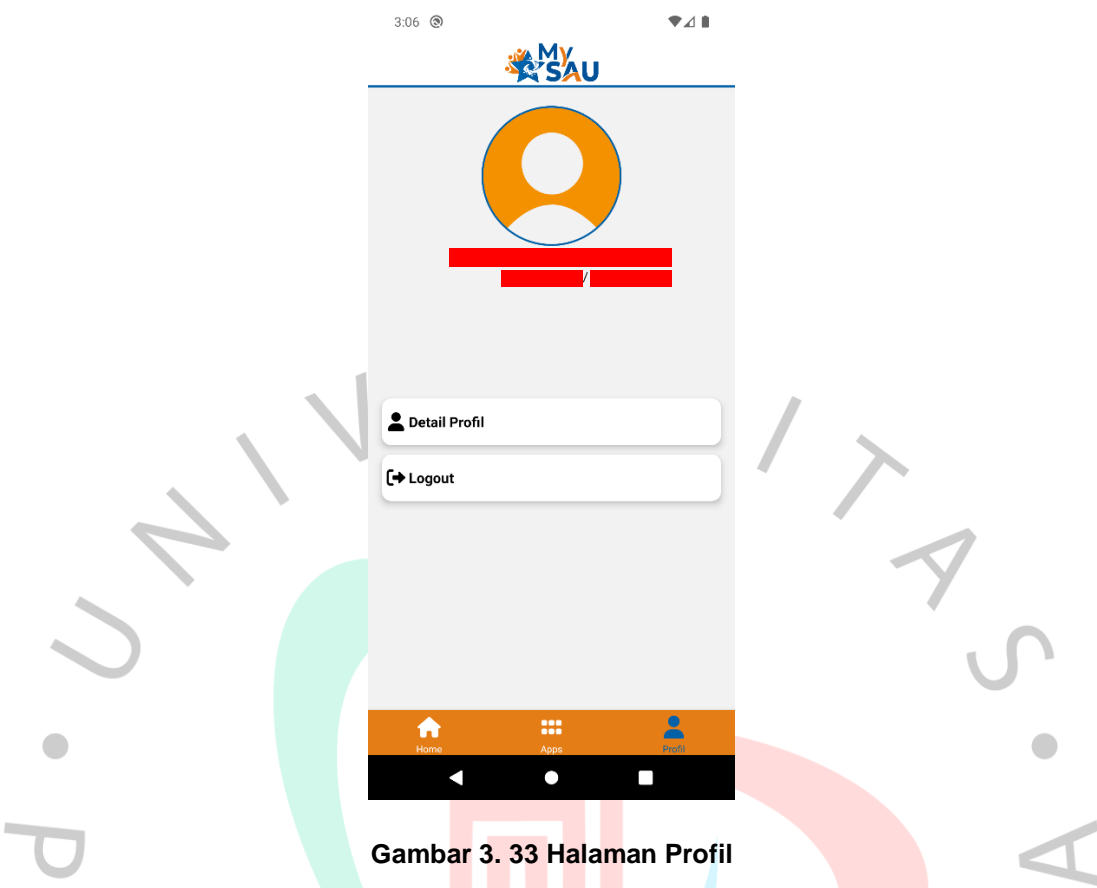

Gambar 3.33 merupakan tampilan Halaman Profil. Halaman Profil menampilkan nama lengkap pengguna yang sedang login, nomor pekerja dan jabatan pekerja. Di bawahnya terdapat tombol untuk melihat lebih lengkap data pekerja dan tombol untuk logout dari akun pengguna tersebut.

 $\Box$ 

JA

ANG

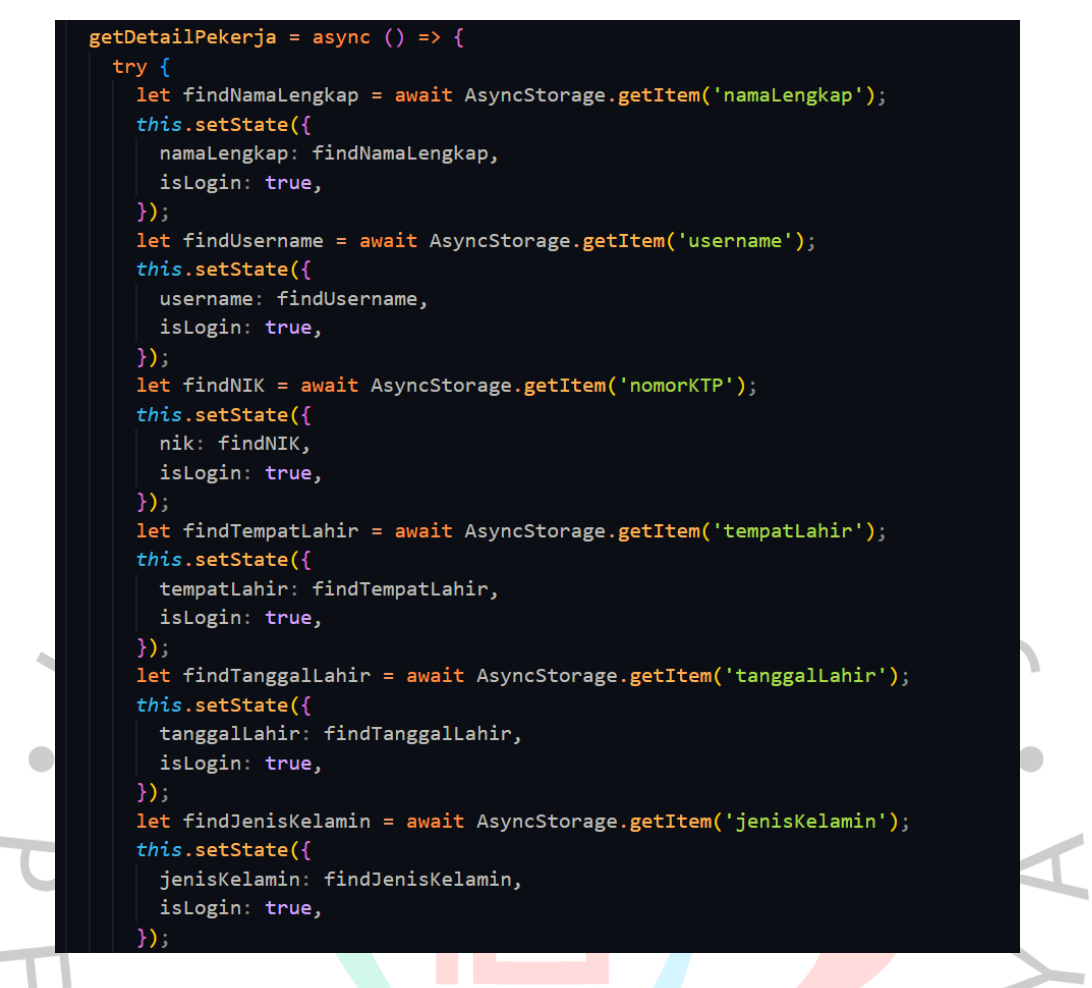

**Gambar 3. 34 Menampilkan data dari AsyncStorage**

Gambar 3.34 menunjukkan kode program untuk memanggil data dari penyimpanan lokal perangkat yang sudah disimpan menggunakan AsyncStorage pada halaman Profil sebelumnya. Data tersebut kemudian dimasukkan ke *State.*

A

 $\begin{array}{c} \mathcal{A} \\ \mathcal{N}_G \end{array}$ 

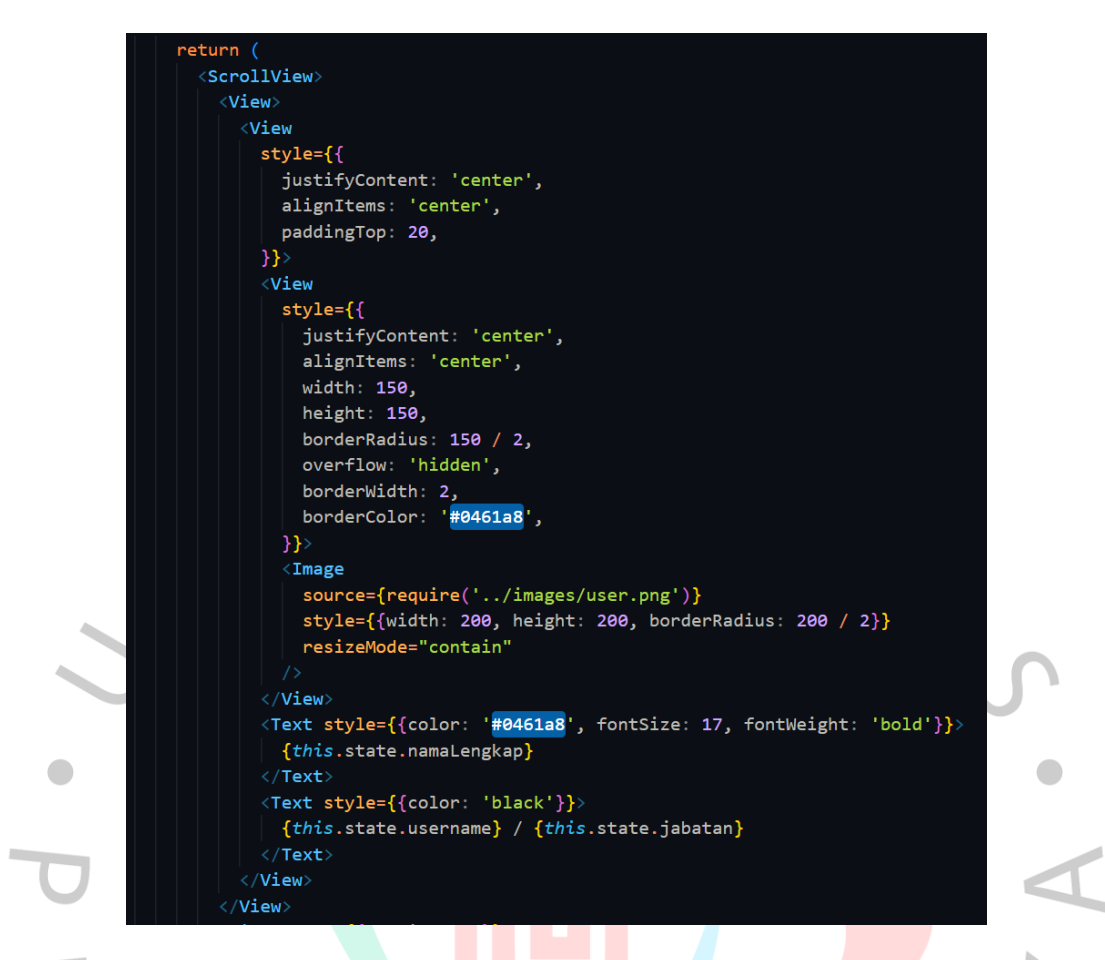

**Gambar 3. 35 Front-end Detail Profil**

Gambar 3.35 merupakan potongan kode program pada front-end Detaio Profil. Data *AsyncStorage* yang sudah dipanggil dan dimasukkan ke dalam *State* selanjutnya ditampilkan pada Halaman *Detail Profil*.

ANG

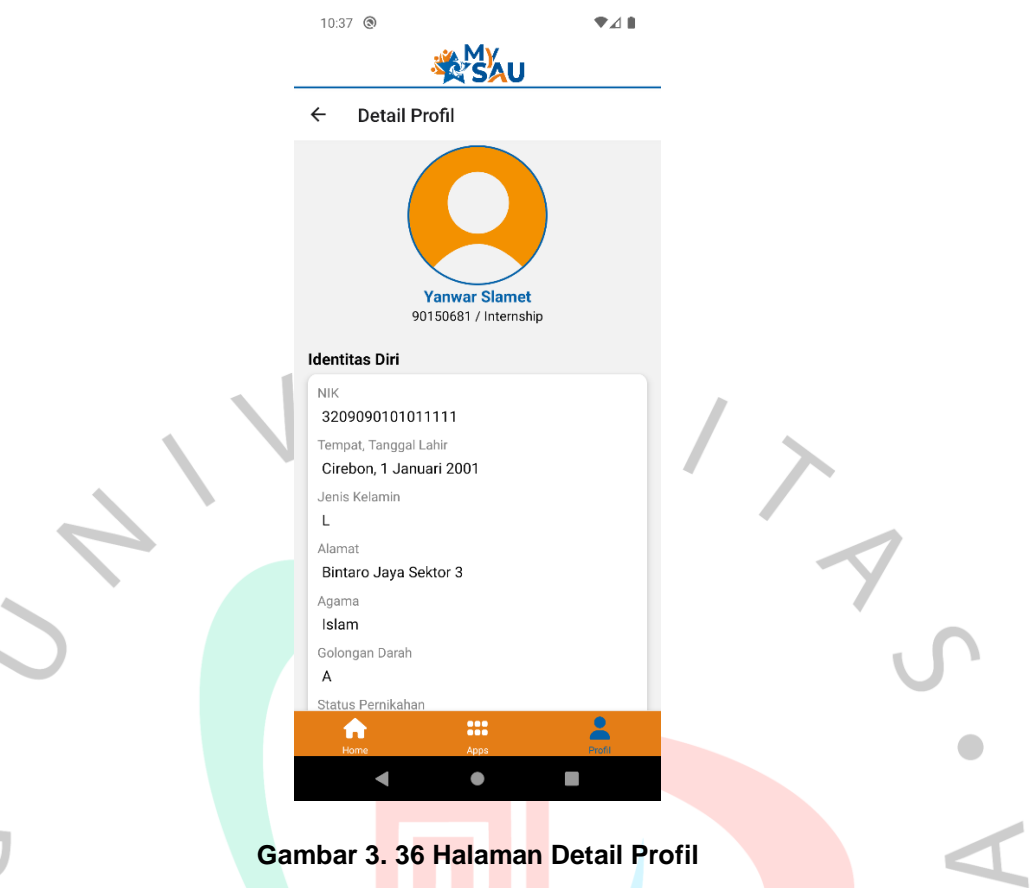

#### **Gambar 3. 36 Halaman Detail Profil**

Pada gambar 3.36 ditunjukkan halaman Detail Profil. Halaman Detail Profil menampilkan seluruh data pengguna meliputi data identitas diri, data pekerja utama, kontak, dan data pendidikan.

# **3.2.3 Pengujian**

Pada tahap pengujian, praktikan menggunakan pengujian metode *black box* karena menurut praktikan dengan pengujian metode *black box* memiliki beberapa keuntungan mengingat pengujian *black box* dilakukan dari sudut pandang pengguna, ini membantu untuk mengungkapkan ambguitas atau tidak konsistensi alat dalam spesifikasi persyaratan. Pengujian *black box* merupakan teknik pengujian *software* yang berfokus pada spesifikasi fungsionalitas.

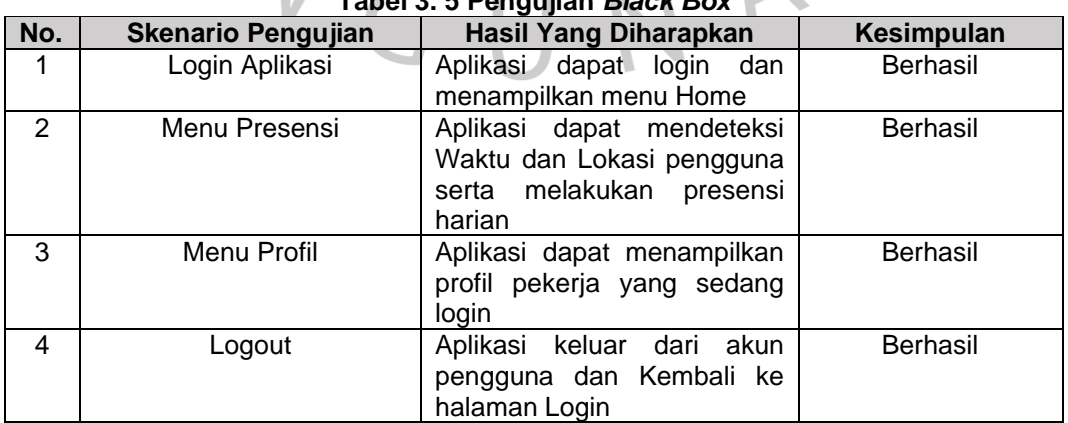

**Tabel 3. 5 Pengujian** *Black Box*

Pada Tabel 3.5 merupakan tabel pengujian black box yang menggambarkan pengujian yang dilakukan pada sistem aplikasi MySAU. Pengujian tidak hanya dilakukan oleh praktikan dan Tim IT SAU, pengujian juga dilakukan oleh pihak Google pada saat publikasi Aplikasi MySAU ke *platform* Google Play Store.

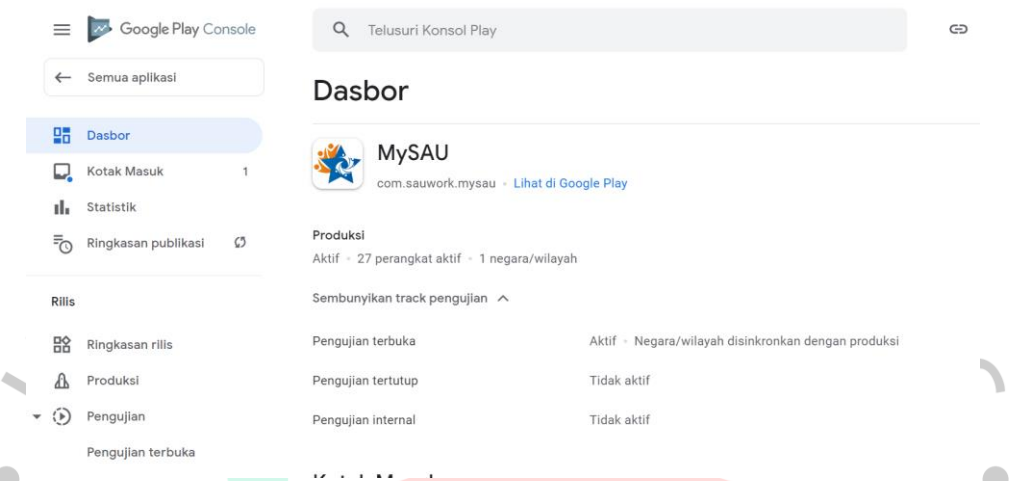

**Gambar 3. 37 Publikasi MySAU ke Google Play Store**

Gambar 3.37 merupakan cuplikan Google Play Console untuk publikasi aplikasi MySAU ke Google Play Store. Pada gambar 3.37 ditunjukkan bahwa aplikasi tersebut sudah dilakukan pengujian terbuka dan sudah tersedia di Google Play Store untuk diunduh.

# **3.3 Kendala Yang Dihadapi**

Selama pelaksanaan kegiatan MBKM di PT Bank Rakyat Indonesia, praktikan mendapatkan permasalahan dalam melakukan pekerjaan. Berikut adalah kendala yang dihadapi oleh praktikan:

1. Karena praktikan hanya mengenal dasar dari bahasa pemrograman React Native, maka dibutuhkan waktu untuk melakukan implementasi aplikasi terutama pada bagian API.

2. Banyak library yang terbilang baru digunakan oleh praktikan seperti Geolocation dan Axios sehingga praktikan membutuhkan waktu untuk mempelajari penerapan library tersebut.

3. Kesibukan waktu praktikan dan pembimbing dalam pekerjaannya masingmasing sehingga terkadang sedikit terhambat waktu dalam berkonsultasi yang menjadikan tidak efektif.

## **3.4 Cara Mengatasi Kendala**

Selama melaksanakan MBKM di PT Bank Rakyat Indonesia praktikan menjadi terlatih bagaimana mencari solusi untuk menyelesaikan suatu masalah yang dihadapi. Penyelesaian masalah tersebut tidak luput dengan adanya diskusi antara berbagai pihak seperti pembimbing eksternal dan pekerja yang lain dalam tim. Berikut ini merupakan cara mengatasi kendala yang dilakukan oleh praktikan.

1. Memberanikan diri untuk berdiskusi kepada pembimbing eksternal terkait dengan kendala yang dihadapi serta meminta saran dari program sementara yang telah dihasilkan.

2. Belajar secara mandiri mengenai penggunaan library yang digunakan di internet dan giat membaca dokumentasi library yang akan digunakan.

3. Mencoba *coding* langsung secara *try and error* pada program yang akan dibuat sehingga perlahan-lahan mulai memahami letak permasalahan pada program tersebut.

## **3.5 Pembelajaran Yang Diperoleh dari MBKM**

Setiap kegiatan yang dilakukan selama kegiatan MBKM di PT Bank Rakyat Indonesia mempunyai manfaat bagi praktikan. Pembelajaran yang diperoleh selama kegiatan MBKM di PT Bank Rakyat Indonesia yaitu sebagai berikut.

1. Mendapatkan pembelajaran mengenai pentingnya disiplin waktu terutama pada pembuatan aplikasi MySAU dan rasa tanggung jawab atas pekerjaan yang telah diberikan oleh pembimbing eksternal.

2. Mampu belajar mandiri untuk memperoleh ilmu pengetahuan tentang bahasa pemrograman dan penerapan sebuah library pada aplikasi.

3. Melatih keterampilan dan kreatifitas praktikan dalam membangun sebuah aplikasi *mobile* seperti pembuatan logika alur program, tampilan front-end aplikasi yang *user-friendly* agar pengguna tidak merasa kesulitan pada saat menggunakan aplikasi tersebut.

4. Melatih kemampuan berbicara pada saat berkomunikasi dengan rekan kerja dan pembimbing eksternal serta kemampuan mempresentasikan cara penggunaan aplikasi.

5. Mengetahui bagaimana kondisi lingkungan pekerjaan di PT Bank Rakyat Indonesia (Persero) Tbk.

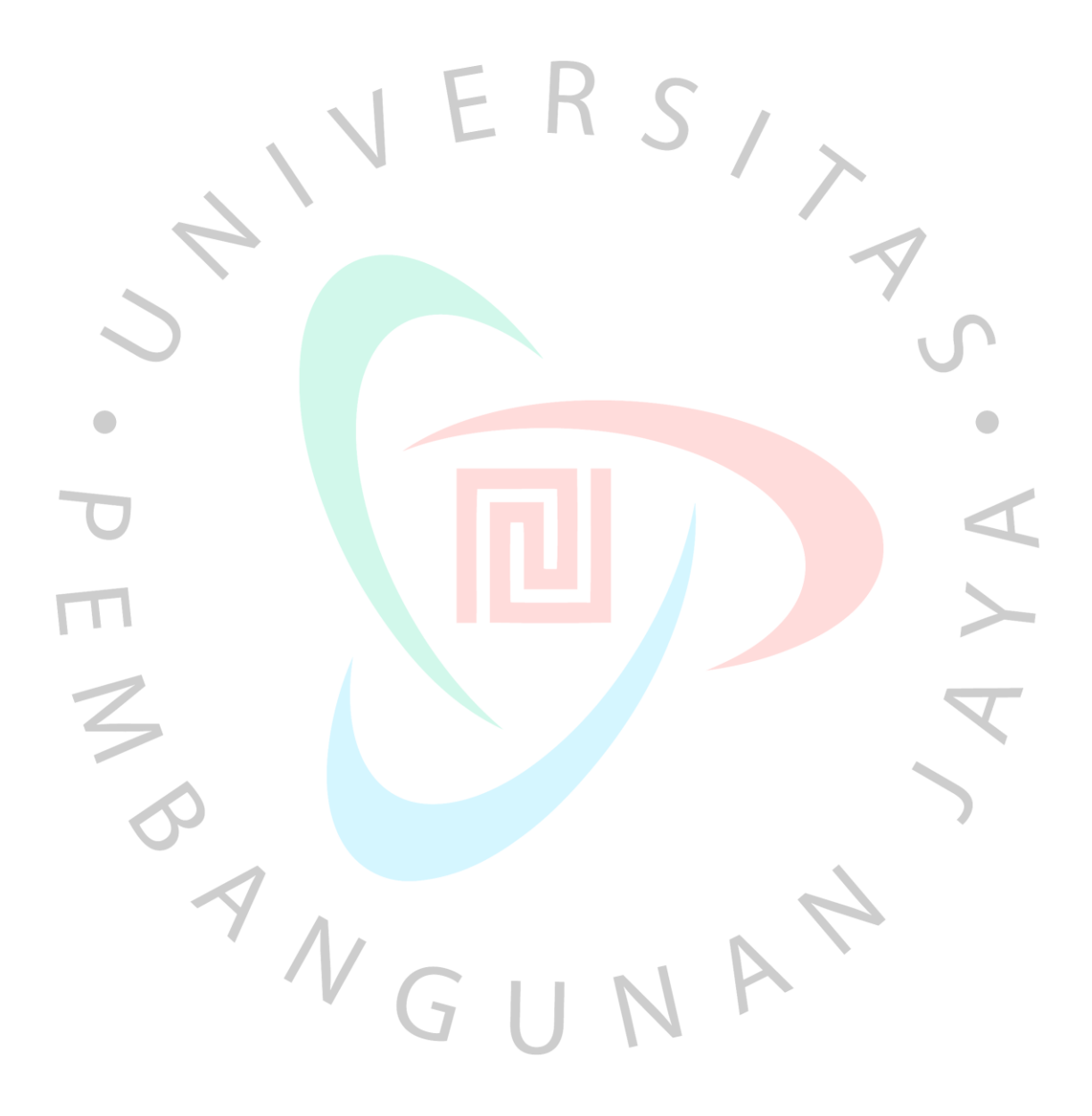